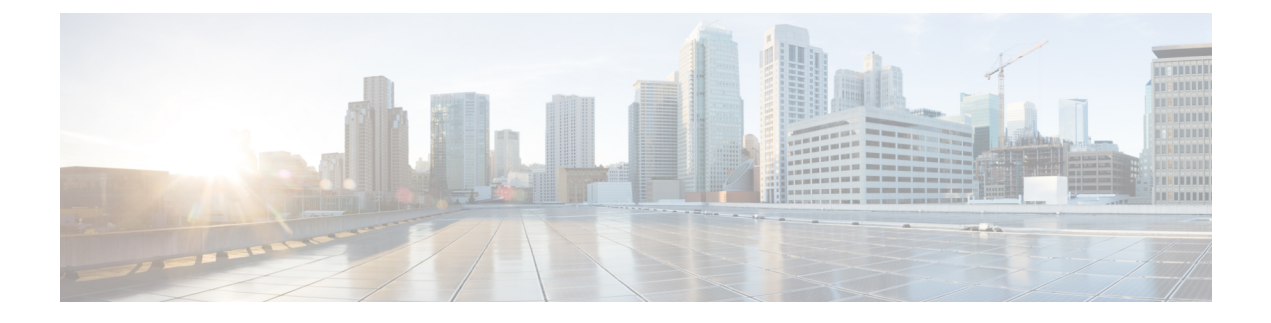

# コントロール プレーン ポリシングの設定

この章は、次の項で構成されています。

- CoPP について, on page 1
- CoPP の注意事項と制約事項 (19 ページ)
- CoPP のデフォルト設定, on page 24
- CoPP の設定, on page 24
- 出力 CoPP のプロトコル ACL フィルタリング (32ページ)
- CoPP の設定の確認, on page 37
- CoPP 設定ステータスの表示, on page 40
- CoPP のモニタリング, on page 40
- SNMP での CoPP のモニタリング (41 ページ)
- CoPP 統計情報のクリア, on page 42
- CoPP の設定例, on page 42
- CoPP に関する追加情報, on page 44

### **CoPP** について

コントロールプレーンポリシング(CoPP)はコントロールプレーンを保護し、それをデータ プレーンから分離することによって、ネットワークの安定性、到達可能性、およびパケット配 信を保証します。

この機能により、コントロール プレーンにポリシー マップを適用できるようになります。こ のポリシー マップは、通常の QoS ポリシーに似ており、非管理ポートからスイッチに入るす べてのトラフィックに適用されます。ネットワークデバイスへの一般的な攻撃ベクトルは、過 剰なトラフィックがデバイスインターフェイスに転送されるサービス妨害(DoS)攻撃です。

Cisco NX-OS デバイスは、DoS 攻撃がパフォーマンスに影響しないようにするために CoPP を 提供します。このような攻撃は誤って、または悪意を持って実行される場合があり、通常は、 スーパーバイザ モジュールまたは CPU 自体に宛てられた大量のトラフィックが含まれます。

スーパーバイザモジュールは、管理対象のトラフィックを次の3つの機能コンポーネント(プ レーン)に分類します。

#### データ プレーン

すべてのデータトラフィックを処理します。CiscoNX-OSデバイスの基本的な機能は、イ ンターフェイス間でパケットを転送することです。スイッチ自身に向けられたものでない パケットは、中継パケットと呼ばれます。データ プレーンで処理されるのはこれらのパ ケットです。

#### コントロール プレーン

ルーティングプロトコルのすべての制御トラフィックを処理します。ボーダーゲートウェ イプロトコル (BGP) や Open Shortest Path First(OSPF)プロトコルなどのルーティング プロトコルは、デバイス間で制御パケットを送信します。これらのパケットはルータのア ドレスを宛先とし、コントロール プレーン パケットと呼ばれます。

#### 管理プレーン

コマンドライン インターフェイス (CLI) や簡易ネットワーク管理プロトコル (SNMP) など、Cisco NX-OS デバイスを管理する目的のコンポーネントを実行します。

スーパーバイザ モジュールには、管理プレーンとコントロール プレーンの両方が搭載され、 ネットワークの運用にクリティカルなモジュールです。スーパーバイザモジュールの動作が途 絶したり、スーパーバイザモジュールが攻撃されたりすると、重大なネットワークの停止につ ながります。たとえば、スーパーバイザに過剰なトラフィックが加わると、スーパーバイザモ ジュールが過負荷になり、Cisco NX-OS デバイス全体のパフォーマンスが低下する可能性があ ります。たとえば、スーパーバイザ モジュールに対する DoS 攻撃は、コントロール プレーン に対して非常に高速に IP トラフィック ストリームを生成することがあります。これにより、 コントロールプレーンは、これらのパケットを処理するために大量の時間を費やしてしまい、 本来のトラフィックを処理できなくなります。

#### DoS 攻撃の例は次のとおりです。

- インターネット制御メッセージ プロトコル(ICMP)エコー要求
- IP フラグメント
- TCP SYN フラッディング

これらの攻撃によりデバイスのパフォーマンスが影響を受け、次のようなマイナスの結果をも たらします。

- サービス品質の低下(音声、ビデオ、または重要なアプリケーショントラフィックの低下 など)
- ルート プロセッサまたはスイッチ プロセッサの高い CPU 使用率
- ルーティングプロトコルのアップデートまたはキープアライブの消失によるルートフラッ プ
- 不安定なレイヤ 2 トポロジ
- CLI との低速な、または応答を返さない対話型セッション
- メモリやバッファなどのプロセッサ リソースの枯渇
- 着信パケットの無差別のドロップ

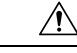

**Caution**

コントロール プレーンの保護策を講じることで、スーパーバイザ モジュールを偶発的な攻撃 や悪意ある攻撃から確実に保護することが重要です。

### コントロール プレーン保護

コントロール プレーンを保護するため、Cisco NX-OS デバイスはコントロール プレーンに向 かうさまざまなパケットを異なるクラスに分離します。クラスの識別が終わると、CiscoNX-OS デバイスはパケットをポリシングします。これにより、スーパーバイザモジュールに過剰な負 担がかからないようになります。

### コントロール プレーンのパケット タイプ

コントロール プレーンには、次のような異なるタイプのパケットが到達します。

#### 受信パケット

ルータの宛先アドレスを持つパケット。宛先アドレスには、レイヤ 2 アドレス(ルータ MAC アドレスなど)やレイヤ 3 アドレス(ルータインターフェイスのIP アドレスなど) があります。これらのパケットには、ルータ アップデートとキープアライブ メッセージ も含まれます。ルータが使用するマルチキャストアドレス宛てに送信されるマルチキャス ト パケットも、このカテゴリに入ります。

#### 例外パケット

スーパーバイザモジュールによる特殊な処理を必要とするパケット。たとえば、宛先アド レスが Forwarding Information Base (FIB; 転送情報ベース)に存在せず、結果としてミスと なった場合は、スーパーバイザモジュールが送信側に到達不能パケットを返します。他に は、IP オプションがセットされたパケットもあります。

次の例外は、ラインカードからのみ発生する可能性があります。

- match exception ip option
- match exception ipv6 option
- match exception ttl-failure

次の例外は、ファブリック モジュールからのみ発生する可能性があります。

- match exception ipv6 icmp unreachable
- match exception ip icmp unreachable

次の例外は、ラインカードとファブリック モジュールから発生する可能性があります。

• match exception mtu-failure

#### リダイレクト パケット

スーパーバイザ モジュールにリダイレクトされるパケット。

#### 収集パケット

宛先 IP アドレスのレイヤ 2 MAC アドレスが FIB に存在していない場合は、スーパーバイ ザ モジュールがパケットを受信し、ARP 要求をそのホストに送信します。

これらのさまざまなパケットは、コントロール プレーンへの悪意ある攻撃に利用され、Cisco NX-OS デバイスに過剰な負荷をかける可能性があります。CoPP は、これらのパケットを異な るクラスに分類し、これらのパケットをスーパーバイザが受信する速度を個別に制御するメカ ニズムを提供します。

### **CoPP** の分類

効果的に保護するために、Cisco NX-OS デバイスはスーパーバイザ モジュールに到達するパ ケットを分類して、パケットタイプに基づいた異なるレート制御ポリシーを適用できるように します。たとえば、Hello メッセージなどのプロトコル パケットには厳格さを緩め、IP オプ ションがセットされているためにスーパーバイザモジュールに送信されるパケットには厳格さ を強めることが考えられます。クラス マップとポリシー マップを使用して、パケットの分類 およびレート制御ポリシーを設定します。

#### 出力 **CoPP**

Cisco NX-OS リリース 10.2(3)F 以降、出力 CoPP は Nexus 93180YC-EX、Nexus 93180YC-FX、 Nexus 93240YC-FX2、Nexus 93360YC-FX2、Nexus 9336C-FX2、Nexus 9336C-FX2-E、Nexus 93180YC-FX3、N9K-C9316D-GX、N9K-C93600CD-GX、Nexus 9364C-GX、N9K-C9332D-GX2B、 Nexus 9364C および Nexus 9332C クラウドスケール スイッチでサポートされます。

出力 CoPP は、カスタム/デフォルトの CoPP ポリシーに加えて適用できます。

#### レート制御メカニズム

パケットの分類が終わると、CiscoNX-OSデバイスにはスーパーバイザモジュールに到達する パケットのレートを制御するメカニズムがあります。スーパーバイザモジュールへのトラフィッ クのレート制御には 2 つのメカニズムを使用します。1 つはポリシング、もう 1 つはレート制 限と呼ばれるものです。

ハードウェアポリサーを使用すると、トラフィックが所定の条件に一致する場合、または違反 する場合について異なるアクションを定義できます。このアクションには、パケットの送信、 パケットのマーク付け、およびパケットのドロップがあります。

ポリシングには、次のパラメータを設定できます。

#### 認定情報レート(**CIR**)

望ましい帯域幅を、ビット レート、またはリンク レートの割合として指定します。

#### 認定バースト(**BC**)

指定した時間枠内にCIRを超過する可能性があるが、スケジューリングには影響を与えな いトラフィック バーストのサイズ。

さらに、一致トラフィックおよび違反トラフィックに対して、送信またはドロップなどの異な るアクションを設定できます。

ポリシング パラメータの詳細については、『*Cisco Nexus 9000 Series NX-OS Quality of Service Configuration Guide*』を参照してください。

### ダイナミックおよびスタティック **CoPP ACL**

CoPP アクセス コントロールリスト(ACL)は、ダイナミックまたはスタティックに分類され ます。Cisco Nexus 9300および9500シリーズ、3164Q、31128PQ、3232C、および3264Qスイッ チは、ダイナミック CoPP ACL のみを使用します。Cisco Nexus 9200 シリーズ スイッチは、ダ イナミック CoPP ACL とスタティック CoPP ACL の両方を使用します。

ダイナミック CoPP ACL は、転送情報ベース (FIB) ベースのスーパーバイザ リダイレクト パ ケットに対してのみ機能し、スタティック CoPP ACL は ACL ベースのスーパーバイザ リダイ レクト パケットに対してのみ機能します。ダイナミック CoPP ACL は myIP およびリンク ロー カル マルチキャスト トラフィックでサポートされ、スタティック CoPP ACL は他のすべての タイプのトラフィックでサポートされます。

スタティックCoPP ACLは、サブストリングによって識別されます。これらのサブストリング のいずれかを持つ ACL は、スタティック CoPP ACL として分類されます。

- MAC ベースのスタティック CoPP ACL サブストリング:
	- acl-mac-cdp-udld-vtp
	- acl-mac-cfsoe
	- acl-mac-dot1x
	- acl-mac-l2-tunnel
	- acl-mac-l3-isis
	- acl-mac-lacp
	- acl-mac-lldp
	- acl-mac-sdp-srp
	- acl-mac-stp
	- acl-mac-undesirable
- プロトコルベースのスタティックCoPP ACLサブストリング:
	- acl-dhcp
	- acl-dhcp-relay-response
	- acl-dhcp6
	- acl-dhcp6-relay-response
	- acl-ptp
- マルチキャストベースのスタティックCoPP ACLサブストリング:
	- acl-igmp

スタティックCoPPACLの詳細については、を参照してください。CoPPの注意事項と制約事項 (19 ページ)

### デフォルトのポリシング ポリシー

Cisco NX-OSデバイスの初回起動時に、DoS攻撃からスーパーバイザモジュールを保護するた めのデフォルトの copp-system-p-policy-strict ポリシーが Cisco NX-OS ソフトウェアによりイン ストールされます。最初のセットアップ ユーティリティで、次のいずれかの CoPP ポリシー オプションを選択することにより、保護レベルを設定できます。

- Strict:このポリシーは 1 レート、2 カラーです。
- Moderate:このポリシーは 1 レート、2 カラーです。重要クラスのバースト サイズは strict ポリシーより大きく、lenient ポリシーより小さくなります。
- Lenient:このポリシーは1レート、2カラーです。重要クラスのバーストサイズはmoderate ポリシーより大きく、dense ポリシーより小さくなります。
- Dense:このポリシーは 1 レート、2 カラーです。ポリサーの CIR 値は、strict ポリシーよ りも低くなります。
- Skip:コントロール プレーン ポリシーは適用されません。(ネットワークのコントロー ル プレーンに影響するため、Skip オプションの使用は推奨されません)。

オプションを選択しなかった場合や、セットアップ ユーティリティを実行しなかった場合に は、strict ポリシングが適用されます。strict ポリシーから開始し、必要に応じて、CoPP ポリ シーを変更することを推奨します。

POAPを使用する場合、デフォルトでは厳格なポリシングは適用されないため、CoPPポリシー を設定する必要があります。 **Note**

copp-system-p-policy ポリシーには、基本的なデバイス操作に最も適した値が設定されていま す。使用する DoS に対する保護要件に適合するよう、特定のクラスやアクセス コントロール リスト(ACL)を追加する必要があります。デフォルト CoPP ポリシーは、ソフトウェアを アップグレードしても変更されません。

### $\bigwedge$

skip オプションを選択し、その後に CoPP 保護を設定していない場合、Cisco NX-OS デバイス は DoS 攻撃対して脆弱な状態になります。 **Caution**

CLI プロンプトから **setup** コマンドを実行して再度セットアップ ユーティリティを起動する か、または **copp profile** コマンドを使用して、CoPP のデフォルト ポリシーを再割り当てでき ます。

#### **Related Topics**

デフォルトの CoPP ポリシーの変更または再適用 (31 ページ)

#### デフォルト クラス マップ

copp-system-class-critical クラスの設定は次のとおりです。

```
class-map type control-plane match-any copp-system-p-class-critical
     match access-group name copp-system-p-acl-bgp
     match access-group name copp-system-p-acl-rip
     match access-group name copp-system-p-acl-vpc
     match access-group name copp-system-p-acl-bgp6
     match access-group name copp-system-p-acl-ospf
     match access-group name copp-system-p-acl-rip6
     match access-group name copp-system-p-acl-eigrp
     match access-group name copp-system-p-acl-ospf6
     match access-group name copp-system-p-acl-eigrp6
     match access-group name copp-system-p-acl-auto-rp
     match access-group name copp-system-p-acl-mac-l3-isis
```
copp-system-class-exception クラスの設定は次のとおりです。

class-map type control-plane match-any copp-system-p-class-exception match exception ip option match exception ip icmp unreachable match exception ipv6 option match exception ipv6 icmp unreachable

copp-system-class-exception-diag クラスの設定は次のとおりです。

```
class-map type control-plane match-any copp-system-p-class-exception-diag
     match exception ttl-failure
     match exception mtu-failure
```
#### copp-system-class-important クラスの設定は次のとおりです。

```
class-map type control-plane match-any copp-system-p-class-important
     match access-group name copp-system-p-acl-hsrp
     match access-group name copp-system-p-acl-vrrp
     match access-group name copp-system-p-acl-hsrp6
     match access-group name copp-system-p-acl-vrrp6
     match access-group name copp-system-p-acl-mac-lldp
```
copp-system-class-l2-default クラスの設定は次のとおりです。

class-map type control-plane match-any copp-system-p-class-l2-default match access-group name copp-system-p-acl-mac-undesirable

copp-system-class-l2-unpoliced クラスの設定は次のとおりです。

class-map type control-plane match-any copp-system-p-class-l2-unpoliced match access-group name copp-system-p-acl-mac-stp match access-group name copp-system-p-acl-mac-lacp match access-group name copp-system-p-acl-mac-cfsoe match access-group name copp-system-p-acl-mac-sdp-srp match access-group name copp-system-p-acl-mac-l2-tunnel match access-group name copp-system-p-acl-mac-cdp-udld-vtp

copp-system-class-l3mc-data クラスの設定は次のとおりです。

class-map type control-plane match-any copp-system-p-class-l3mc-data match exception multicast rpf-failure match exception multicast dest-miss

copp-system-class-l3uc-data クラスの設定は次のとおりです。

class-map type control-plane match-any copp-system-p-class-l3uc-data match exception glean

#### copp-system-class-management クラスの設定は次のとおりです。

```
class-map type control-plane match-any copp-system-p-class-management
     match access-group name copp-system-p-acl-ftp
     match access-group name copp-system-p-acl-ntp
     match access-group name copp-system-p-acl-ssh
     match access-group name copp-system-p-acl-http
     match access-group name copp-system-p-acl-ntp6
     match access-group name copp-system-p-acl-sftp
     match access-group name copp-system-p-acl-snmp
     match access-group name copp-system-p-acl-ssh6
     match access-group name copp-system-p-acl-tftp
     match access-group name copp-system-p-acl-https
     match access-group name copp-system-p-acl-snmp6
     match access-group name copp-system-p-acl-tftp6
     match access-group name copp-system-p-acl-radius
     match access-group name copp-system-p-acl-tacacs
     match access-group name copp-system-p-acl-telnet
     match access-group name copp-system-p-acl-radius6
     match access-group name copp-system-p-acl-tacacs6
     match access-group name copp-system-p-acl-telnet6
```
#### copp-system-class-monitoring クラスの設定は次のとおりです。

class-map type control-plane match-any copp-system-p-class-monitoring match access-group name copp-system-p-acl-icmp match access-group name copp-system-p-acl-icmp6 match access-group name copp-system-p-acl-traceroute

#### copp-system-class-multicast-host クラスの設定は次のとおりです。

class-map type control-plane match-any copp-system-p-class-multicast-host match access-group name copp-system-p-acl-mld

#### copp-system-class-multicast-router クラスの設定は次のとおりです。

class-map type control-plane match-any copp-system-p-class-multicast-router match access-group name copp-system-p-acl-pim match access-group name copp-system-p-acl-msdp match access-group name copp-system-p-acl-pim6 match access-group name copp-system-p-acl-pim-reg match access-group name copp-system-p-acl-pim6-reg match access-group name copp-system-p-acl-pim-mdt-join

#### copp-system-class-nat-flow クラスの設定は次のとおりです。

```
class-map type control-plane match-any copp-system-p-class-nat-flow
     match exception nat-flow
```
copp-system-class-ndp クラスの設定は次のとおりです。

class-map type control-plane match-any copp-system-p-class-ndp match access-group name copp-system-p-acl-ndp

copp-system-class-normal クラスの設定は次のとおりです。

```
match access-group name copp-system-p-acl-mac-dot1x
     match protocol arp
copp-system-class-normal-dhcp クラスの設定は次のとおりです。
class-map type control-plane match-any copp-system-p-class-normal-dhcp
     match access-group name copp-system-p-acl-dhcp
     match access-group name copp-system-p-acl-dhcp6
copp-system-class-normal-dhcp-relay-response クラスの設定は次のとおりです。
class-map type control-plane match-any copp-system-p-class-normal-dhcp-relay-response
     match access-group name copp-system-p-acl-dhcp-relay-response
     match access-group name copp-system-p-acl-dhcp6-relay-response
copp-system-class-normal-igmp クラスの設定は次のとおりです。
class-map type control-plane match-any copp-system-p-class-normal-igmp
     match access-group name copp-system-p-acl-igmp
copp-system-class-redirect クラスの設定は次のとおりです。
class-map type control-plane match-any copp-system-p-class-redirect
     match access-group name copp-system-p-acl-ptp
copp-system-class-undesirable クラスの設定は次のとおりです。
class-map type control-plane match-any copp-system-p-class-undesirable
     match access-group name copp-system-p-acl-undesirable
     match exception multicast sg-rpf-failure
copp-system-class-fcoe クラスの設定は次のとおりです。
class-map type control-plane match-any copp-system-p-class-fcoe
     match access-group name copp-system-p-acl-mac-fcoe
```
class-map type control-plane match-any copp-system-p-class-normal

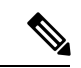

(注)

copp-system-class-fcoe クラスは Cisco Nexus 9200 シリーズ スイッチではサポートされていませ  $\lambda$ 

**strict** デフォルト **CoPP** ポリシー

Cisco Nexus 9200 シリーズ スイッチの場合、strict CoPP ポリシーの設定は次のとおりです。

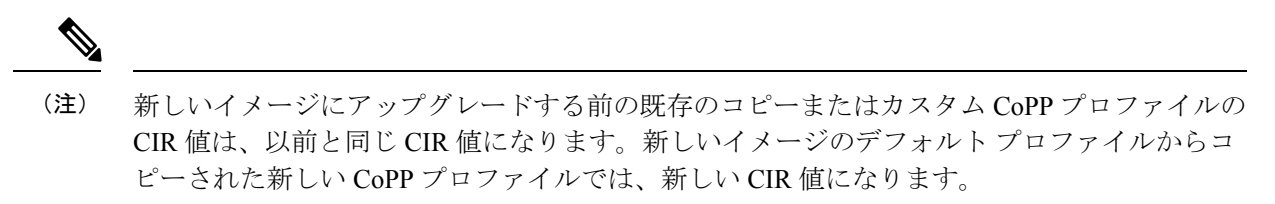

policy-map type control-plane copp-system-p-policy-strict class copp-system-p-class-l3uc-data

```
set cos 1
 police cir 800 kbps bc 32000 bytes conform transmit violate drop
class copp-system-p-class-critical
  set cos 7
 police cir 36000 kbps bc 1280000 bytes conform transmit violate drop
class copp-system-p-class-important
 set cos 6
 police cir 2500 kbps bc 1280000 bytes conform transmit violate drop
class copp-system-p-class-multicast-router
 set cos 6
 police cir 2600 kbps bc 128000 bytes conform transmit violate drop
class copp-system-p-class-management
 set cos 2
 police cir 10000 kbps bc 32000 bytes conform transmit violate drop
class copp-system-p-class-multicast-host
 set cos 1
 police cir 1000 kbps bc 128000 bytes conform transmit violate drop
class copp-system-p-class-l3mc-data
 set cos 1
 police cir 2400 kbps bc 32000 bytes conform transmit violate drop
class copp-system-p-class-normal
 set cos 1
  police cir 2200 kbps bc 32000 bytes conform transmit violate drop
class copp-system-p-class-ndp
 set cos 6
 police cir 1400 kbps bc 32000 bytes conform transmit violate drop
class copp-system-p-class-normal-dhcp
 set cos 1
 police cir 1300 kbps bc 32000 bytes conform transmit violate drop
class copp-system-p-class-normal-dhcp-relay-response
 set cos 1
 police cir 1500 kbps bc 64000 bytes conform transmit violate drop
class copp-system-p-class-normal-igmp
  set cos 3
 police cir 3000 kbps bc 64000 bytes conform transmit violate drop
class copp-system-p-class-redirect
 set cos 1
 police cir 280 kbps bc 32000 bytes conform transmit violate drop
class copp-system-p-class-exception
 set cos 1
 police cir 150 kbps bc 32000 bytes conform transmit violate drop
class copp-system-p-class-exception-diag
 set cos 1
 police cir 150 kbps bc 32000 bytes conform transmit violate drop
class copp-system-p-class-monitoring
  set cos 1
 police cir 150 kbps bc 128000 bytes conform transmit violate drop
class copp-system-p-class-l2-unpoliced
 set cos 7
 police cir 50 mbps bc 8192000 bytes conform transmit violate drop
class copp-system-p-class-undesirable
 set cos 0
 police cir 200 kbps bc 32000 bytes conform transmit violate drop
class copp-system-p-class-nat-flow
 set cos 7
  police cir 800 kbps bc 64000 bytes conform transmit violate drop
class copp-system-p-class-l2-default
 set cos 0
 police cir 400 kbps bc 32000 bytes conform transmit violate drop
class class-default
  set cos 0
 police cir 400 kbps bc 32000 bytes conform transmit violate drop
```
Cisco Nexus 9300 と 9500 シリーズおよび、3164Q、31128PQ、3232C、および 3264Q スイッチ の場合、strict CoPP ポリシーの設定は次のとおりです。

```
policy-map type control-plane copp-system-p-policy-strict
  class copp-system-p-class-l3uc-data
    set cos 1
    police cir 250 pps bc 32 packets conform transmit violate drop
  class copp-system-p-class-critical
   set cos 7
   police cir 19000 pps bc 128 packets conform transmit violate drop
  class copp-system-p-class-important
    set cos 6
   police cir 3000 pps bc 128 packets conform transmit violate drop
  class copp-system-p-class-multicast-router
   set cos 6
    police cir 3000 pps bc 128 packets conform transmit violate drop
  class copp-system-p-class-management
    set cos 2
   police cir 3000 pps bc 32 packets conform transmit violate drop
  class copp-system-p-class-multicast-host
   set cos 1
    police cir 2000 pps bc 128 packets conform transmit violate drop
  class copp-system-p-class-l3mc-data
   set cos 1
   police cir 3000 pps bc 32 packets conform transmit violate drop
  class copp-system-p-class-normal
    set cos 1
    police cir 1500 pps bc 32 packets conform transmit violate drop
  class copp-system-p-class-ndp
    set cos 6
   police cir 1500 pps bc 32 packets conform transmit violate drop
  class copp-system-p-class-normal-dhcp
    set cos 1
   police cir 300 pps bc 32 packets conform transmit violate drop
  class copp-system-p-class-normal-dhcp-relay-response
   set cos 1
    police cir 400 pps bc 64 packets conform transmit violate drop
  class copp-system-p-class-normal-igmp
    set cos 3
   police cir 6000 pps bc 64 packets conform transmit violate drop
  class copp-system-p-class-redirect
   set cos 1
   police cir 1500 pps bc 32 packets conform transmit violate drop
  class copp-system-p-class-exception
    set cos 1
   police cir 50 pps bc 32 packets conform transmit violate drop
  class copp-system-p-class-exception-diag
    set cos 1
    police cir 50 pps bc 32 packets conform transmit violate drop
  class copp-system-p-class-monitoring
    set cos 1
   police cir 300 pps bc 128 packets conform transmit violate drop
  class copp-system-p-class-l2-unpoliced
   set cos 7
    police cir 20000 pps bc 8192 packets conform transmit violate drop
  class copp-system-p-class-undesirable
   set cos 0
   police cir 15 pps bc 32 packets conform transmit violate drop
  class copp-system-p-class-fcoe
    set cos 6
    police cir 1500 pps bc 128 packets conform transmit violate drop
  class copp-system-p-class-nat-flow
    set cos 7
   police cir 100 pps bc 64 packets conform transmit violate drop
```

```
class copp-system-p-class-l2-default
 set cos 0
 police cir 50 pps bc 32 packets conform transmit violate drop
class class-default
 set cos 0
 police cir 50 pps bc 32 packets conform transmit violate drop
```
#### **moderate** デフォルト **CoPP** ポリシー

Cisco Nexus 9200シリーズスイッチの場合、moderateCoPPポリシーの設定は次のとおりです。

```
policy-map type control-plane copp-system-p-policy-moderate
 class copp-system-p-class-l3uc-data
    set cos 1
   police cir 800 kbps bc 32000 bytes conform transmit violate drop
 class copp-system-p-class-critical
   set cos 7
   police cir 36000 kbps bc 1920000 bytes conform transmit violate drop
  class copp-system-p-class-important
   set cos 6
   police cir 2500 kbps bc 1920000 bytes conform transmit violate drop
 class copp-system-p-class-multicast-router
   set cos 6
   police cir 2600 kbps bc 192000 bytes conform transmit violate drop
  class copp-system-p-class-management
   set cos 2
   police cir 10000 kbps bc 48000 bytes conform transmit violate drop
 class copp-system-p-class-multicast-host
   set cos 1
   police cir 1000 kbps bc 192000 bytes conform transmit violate drop
  class copp-system-p-class-l3mc-data
   set cos 1
   police cir 2400 kbps bc 32000 bytes conform transmit violate drop
  class copp-system-p-class-normal
   set cos 1
   police cir 1400 kbps bc 48000 bytes conform transmit violate drop
 class copp-system-p-class-ndp
   set cos 6
   police cir 1400 kbps bc 48000 bytes conform transmit violate drop
 class copp-system-p-class-normal-dhcp
   set cos 1
   police cir 1300 kbps bc 48000 bytes conform transmit violate drop
 class copp-system-p-class-normal-dhcp-relay-response
   set cos 1
   police cir 1500 kbps bc 96000 bytes conform transmit violate drop
 class copp-system-p-class-normal-igmp
   set cos 3
   police cir 3000 kbps bc 64000 bytes conform transmit violate drop
 class copp-system-p-class-redirect
   set cos 1
   police cir 280 kbps bc 48000 bytes conform transmit violate drop
 class copp-system-p-class-exception
   set cos 1
   police cir 150 kbps bc 48000 bytes conform transmit violate drop
 class copp-system-p-class-exception-diag
   set cos 1
   police cir 150 kbps bc 48000 bytes conform transmit violate drop
  class copp-system-p-class-monitoring
   set cos 1
   police cir 150 kbps bc 192000 bytes conform transmit violate drop
  class copp-system-p-class-l2-unpoliced
   set cos 7
   police cir 50 mbps bc 8192000 bytes conform transmit violate drop
```

```
class copp-system-p-class-undesirable
  set cos 0
 police cir 200 kbps bc 48000 bytes conform transmit violate drop
class copp-system-p-class-nat-flow
 set cos 7
  police cir 800 kbps bc 64000 bytes conform transmit violate drop
class copp-system-p-class-l2-default
  set cos 0
 police cir 400 kbps bc 48000 bytes conform transmit violate drop
class class-default
  set cos 0
  police cir 400 kbps bc 48000 bytes conform transmit violate drop
```

```
Cisco Nexus 9300 と 9500 シリーズおよび、3164Q、31128PQ、3232C、および 3264Q スイッチ
の場合、moderate CoPP ポリシーの設定は次のとおりです。
```

```
policy-map type control-plane copp-system-p-policy-moderate
  class copp-system-p-class-l3uc-data
    set cos 1
   police cir 250 pps bc 32 packets conform transmit violate drop
  class copp-system-p-class-critical
    set cos 7
    police cir 19000 pps bc 192 packets conform transmit violate drop
  class copp-system-p-class-important
   set cos 6
   police cir 3000 pps bc 192 packets conform transmit violate drop
  class copp-system-p-class-multicast-router
    set cos 6
    police cir 3000 pps bc 192 packets conform transmit violate drop
  class copp-system-p-class-management
    set cos 2
    police cir 3000 pps bc 48 packets conform transmit violate drop
  class copp-system-p-class-multicast-host
    set cos 1
   police cir 2000 pps bc 192 packets conform transmit violate drop
  class copp-system-p-class-l3mc-data
   set cos 1
   police cir 3000 pps bc 32 packets conform transmit violate drop
  class copp-system-p-class-normal
    set cos 1
   police cir 1500 pps bc 48 packets conform transmit violate drop
  class copp-system-p-class-ndp
   set cos 6
    police cir 1500 pps bc 48 packets conform transmit violate drop
  class copp-system-p-class-normal-dhcp
    set cos 1
   police cir 300 pps bc 48 packets conform transmit violate drop
  class copp-system-p-class-normal-dhcp-relay-response
   set cos 1
    police cir 400 pps bc 96 packets conform transmit violate drop
  class copp-system-p-class-normal-igmp
   set cos 3
   police cir 6000 pps bc 64 packets conform transmit violate drop
  class copp-system-p-class-redirect
    set cos 1
    police cir 1500 pps bc 48 packets conform transmit violate drop
  class copp-system-p-class-exception
    set cos 1
    police cir 50 pps bc 48 packets conform transmit violate drop
  class copp-system-p-class-exception-diag
    set cos 1
    police cir 50 pps bc 48 packets conform transmit violate drop
  class copp-system-p-class-monitoring
```

```
set cos 1
 police cir 300 pps bc 192 packets conform transmit violate drop
class copp-system-p-class-l2-unpoliced
 set cos 7
 police cir 20000 pps bc 8192 packets conform transmit violate drop
class copp-system-p-class-undesirable
 set cos 0
 police cir 15 pps bc 48 packets conform transmit violate drop
class copp-system-p-class-fcoe
 set cos 6
 police cir 1500 pps bc 192 packets conform transmit violate drop
class copp-system-p-class-nat-flow
 set cos 7
 police cir 100 pps bc 64 packets conform transmit violate drop
class copp-system-p-class-l2-default
 set cos 0
 police cir 50 pps bc 48 packets conform transmit violate drop
class class-default
 set cos 0
 police cir 50 pps bc 48 packets conform transmit violate drop
```
#### **lenient** デフォルト **CoPP** ポリシー

Cisco Nexus 9200 シリーズ スイッチの場合、lenient CoPP ポリシーの設定は次のとおりです。

```
policy-map type control-plane copp-system-p-policy-lenient
  class copp-system-p-class-l3uc-data
    set cos 1
   police cir 800 kbps bc 32000 bytes conform transmit violate drop
  class copp-system-p-class-critical
   set cos 7
   police cir 36000 kbps bc 2560000 bytes conform transmit violate drop
  class copp-system-p-class-important
   set cos 6
   police cir 2500 kbps bc 2560000 bytes conform transmit violate drop
  class copp-system-p-class-multicast-router
   set cos 6
   police cir 2600 kbps bc 256000 bytes conform transmit violate drop
  class copp-system-p-class-management
   set cos 2
   police cir 10000 kbps bc 64000 bytes conform transmit violate drop
  class copp-system-p-class-multicast-host
   set cos 1
   police cir 1000 kbps bc 256000 bytes conform transmit violate drop
  class copp-system-p-class-l3mc-data
   set cos 1
    police cir 2400 kbps bc 32000 bytes conform transmit violate drop
  class copp-system-p-class-normal
   set cos 1
   police cir 1400 kbps bc 64000 bytes conform transmit violate drop
  class copp-system-p-class-ndp
   set cos 6
   police cir 1400 kbps bc 64000 bytes conform transmit violate drop
  class copp-system-p-class-normal-dhcp
   set cos 1
   police cir 1300 kbps bc 64000 bytes conform transmit violate drop
  class copp-system-p-class-normal-dhcp-relay-response
    set cos 1
   police cir 1500 kbps bc 128000 bytes conform transmit violate drop
  class copp-system-p-class-normal-igmp
   set cos 3
   police cir 3000 kbps bc 64000 bytes conform transmit violate drop
  class copp-system-p-class-redirect
```

```
set cos 1
  police cir 280 kbps bc 64000 bytes conform transmit violate drop
class copp-system-p-class-exception
 set cos 1
 police cir 150 kbps bc 64000 bytes conform transmit violate drop
class copp-system-p-class-exception-diag
  set cos 1
 police cir 150 kbps bc 64000 bytes conform transmit violate drop
class copp-system-p-class-monitoring
 set cos 1
 police cir 150 kbps bc 256000 bytes conform transmit violate drop
class copp-system-p-class-l2-unpoliced
 set cos 7
 police cir 50 mbps bc 8192000 bytes conform transmit violate drop
class copp-system-p-class-undesirable
 set cos 0
 police cir 200 kbps bc 64000 bytes conform transmit violate drop
class copp-system-p-class-nat-flow
 set cos 7
 police cir 800 kbps bc 64000 bytes conform transmit violate drop
class copp-system-p-class-l2-default
 set cos 0
  police cir 400 kbps bc 64000 bytes conform transmit violate drop
class class-default
 set cos 0
 police cir 400 kbps bc 64000 bytes conform transmit violate drop
```
Cisco Nexus 9300 と 9500 シリーズおよび、3164Q、31128PQ、3232C、および 3264Q スイッチ の場合、lenient CoPP ポリシーの設定は次のとおりです。

```
policy-map type control-plane copp-system-p-policy-lenient
  class copp-system-p-class-l3uc-data
    set cos 1
    police cir 250 pps bc 32 packets conform transmit violate drop
  class copp-system-p-class-critical
   set cos 7
   police cir 19000 pps bc 256 packets conform transmit violate drop
  class copp-system-p-class-important
   set cos 6
    police cir 3000 pps bc 256 packets conform transmit violate drop
  class copp-system-p-class-multicast-router
   set cos 6
    police cir 3000 pps bc 256 packets conform transmit violate drop
  class copp-system-p-class-management
    set cos 2
    police cir 3000 pps bc 64 packets conform transmit violate drop
  class copp-system-p-class-multicast-host
    set cos 1
   police cir 2000 pps bc 256 packets conform transmit violate drop
  class copp-system-p-class-l3mc-data
    set cos 1
   police cir 3000 pps bc 32 packets conform transmit violate drop
  class copp-system-p-class-normal
   set cos 1
    police cir 1500 pps bc 64 packets conform transmit violate drop
  class copp-system-p-class-ndp
    set cos 6
   police cir 1500 pps bc 64 packets conform transmit violate drop
  class copp-system-p-class-normal-dhcp
   set cos 1
    police cir 300 pps bc 64 packets conform transmit violate drop
  class copp-system-p-class-normal-dhcp-relay-response
    set cos 1
```
police cir 400 pps bc 128 packets conform transmit violate drop class copp-system-p-class-normal-igmp set cos 3 police cir 6000 pps bc 64 packets conform transmit violate drop class copp-system-p-class-redirect set cos 1 police cir 1500 pps bc 64 packets conform transmit violate drop class copp-system-p-class-exception set cos 1 police cir 50 pps bc 64 packets conform transmit violate drop class copp-system-p-class-exception-diag set cos 1 police cir 50 pps bc 64 packets conform transmit violate drop class copp-system-p-class-monitoring set cos 1 police cir 300 pps bc 256 packets conform transmit violate drop class copp-system-p-class-l2-unpoliced set cos 7 police cir 20000 pps bc 8192 packets conform transmit violate drop class copp-system-p-class-undesirable set cos 0 police cir 15 pps bc 64 packets conform transmit violate drop class copp-system-p-class-fcoe set cos 6 police cir 1500 pps bc 256 packets conform transmit violate drop class copp-system-p-class-nat-flow set cos 7 police cir 100 pps bc 64 packets conform transmit violate drop class copp-system-p-class-l2-default set cos 0 police cir 50 pps bc 64 packets conform transmit violate drop class class-default set cos 0 police cir 50 pps bc 64 packets conform transmit violate drop

#### デンス デフォルト **CoPP** ポリシー

Cisco Nexus 9200 シリーズ スイッチの場合、dense CoPP ポリシーの設定は次のとおりです。

```
policy-map type control-plane copp-system-p-policy-dense
 class copp-system-p-class-l3uc-data
   set cos 1
   police cir 800 kbps bc 32000 bytes conform transmit violate drop
  class copp-system-p-class-critical
   set cos 7
   police cir 4500 kbps bc 1280000 bytes conform transmit violate drop
  class copp-system-p-class-important
   set cos 6
   police cir 2500 kbps bc 1280000 bytes conform transmit violate drop
  class copp-system-p-class-multicast-router
   set cos 6
   police cir 370 kbps bc 128000 bytes conform transmit violate drop
  class copp-system-p-class-management
   set cos 2
   police cir 2500 kbps bc 128000 bytes conform transmit violate drop
  class copp-system-p-class-multicast-host
   set cos 2
    police cir 300 kbps bc 128000 bytes conform transmit violate drop
  class copp-system-p-class-l3mc-data
   set cos 1
   police cir 600 kbps bc 32000 bytes conform transmit violate drop
  class copp-system-p-class-normal
   set cos 1
```
デンス デフォルト **CoPP** ポリシー

```
police cir 1400 kbps bc 128000 bytes conform transmit violate drop
class copp-system-p-class-ndp
 set cos 1
 police cir 350 kbps bc 32000 bytes conform transmit violate drop
class copp-system-p-class-normal-dhcp
  set cos 1
  police cir 750 kbps bc 128000 bytes conform transmit violate drop
class copp-system-p-class-normal-dhcp-relay-response
 set cos 1
  police cir 750 kbps bc 128000 bytes conform transmit violate drop
class copp-system-p-class-normal-igmp
  set cos 3
  police cir 1400 kbps bc 128000 bytes conform transmit violate drop
class copp-system-p-class-redirect
 set cos 1
 police cir 200 kbps bc 32000 bytes conform transmit violate drop
class copp-system-p-class-exception
  set cos 1
 police cir 200 kbps bc 32000 bytes conform transmit violate drop
class copp-system-p-class-exception-diag
 set cos 1
 police cir 200 kbps bc 32000 bytes conform transmit violate drop
class copp-system-p-class-monitoring
 set cos 1
 police cir 150 kbps bc 128000 bytes conform transmit violate drop
class copp-system-p-class-l2-unpoliced
 set cos 7
 police cir 50 mbps bc 8192000 bytes conform transmit violate drop
class copp-system-p-class-undesirable
 set cos 0
 police cir 100 kbps bc 32000 bytes conform transmit violate drop
class copp-system-p-class-l2-default
 set cos 0
  police cir 200 kbps bc 32000 bytes conform transmit violate drop
class class-default
 set cos 0
 police cir 200 kbps bc 32000 bytes conform transmit violate drop
```
Cisco Nexus 9300 と 9500 シリーズおよび、3164Q、31128PQ、3232C、および 3264Q スイッチ の場合、dense CoPP ポリシーの設定は次のとおりです。

```
policy-map type control-plane copp-system-p-policy-dense
  class copp-system-p-class-l3uc-data
    set cos 1
    police cir 250 pps bc 32 packets conform transmit violate drop
  class copp-system-p-class-critical
   set cos 7
   police cir 2500 pps bc 128 packets conform transmit violate drop
  class copp-system-p-class-important
    set cos 6
    police cir 1200 pps bc 128 packets conform transmit violate drop
  class copp-system-p-class-multicast-router
    set cos 6
    police cir 1200 pps bc 128 packets conform transmit violate drop
  class copp-system-p-class-management
    set cos 2
    police cir 1200 pps bc 128 packets conform transmit violate drop
  class copp-system-p-class-multicast-host
   set cos 2
   police cir 1000 pps bc 128 packets conform transmit violate drop
  class copp-system-p-class-l3mc-data
    set cos 1
    police cir 1200 pps bc 32 packets conform transmit violate drop
```

```
class copp-system-p-class-normal
 set cos 1
 police cir 750 pps bc 32 packets conform transmit violate drop
class copp-system-p-class-ndp
 set cos 1
 police cir 750 pps bc 32 packets conform transmit violate drop
class copp-system-p-class-normal-dhcp
 set cos 1
 police cir 150 pps bc 128 packets conform transmit violate drop
class copp-system-p-class-normal-dhcp-relay-response
 set cos 1
 police cir 200 pps bc 128 packets conform transmit violate drop
class copp-system-p-class-normal-igmp
 set cos 3
 police cir 2500 pps bc 128 packets conform transmit violate drop
class copp-system-p-class-redirect
 set cos 1
  police cir 1500 pps bc 32 packets conform transmit violate drop
class copp-system-p-class-exception
 set cos 1
 police cir 50 pps bc 32 packets conform transmit violate drop
class copp-system-p-class-exception-diag
  set cos 1
 police cir 50 pps bc 32 packets conform transmit violate drop
class copp-system-p-class-monitoring
 set cos 1
 police cir 50 pps bc 128 packets conform transmit violate drop
class copp-system-p-class-l2-unpoliced
 set cos 7
 police cir 20000 pps bc 8192 packets conform transmit violate drop
class copp-system-p-class-undesirable
 set cos 0
 police cir 15 pps bc 32 packets conform transmit violate drop
class copp-system-p-class-fcoe
 set cos 6
 police cir 750 pps bc 128 packets conform transmit violate drop
class copp-system-p-class-l2-default
 set cos 0
 police cir 25 pps bc 32 packets conform transmit violate drop
class class-default
 set cos 0
 police cir 25 pps bc 32 packets conform transmit violate drop
```
#### **1** 秒間あたりのパケットのクレジット制限

特定のポリシーの1秒間あたりのパケット (PPS) の合計 (ポリシーの各クラス部分の PPS の 合計)の上限は、PPS のクレジット制限(PCL)の上限になります。特定のクラスの PPS が増 加して PCL 超過すると、設定が拒否されます。目的の PPS を増やすには、PCL を超える PPS の分を他のクラスから減少させる必要があります。

### モジュラ **QoS** コマンドライン インターフェイス

CoPP は、モジュラ QoS コマンドライン インターフェイス(MQC)を使用します。MQC は CLI の構造を持っています。MQC を使用すると、トラフィック クラスの定義、トラフィック ポリシー(ポリシー マップ)の作成、およびインターフェイスへのトラフィック ポリシーの 適用が可能になります。トラフィック ポリシーには、トラフィック クラスに適用する CoPP 機能を含めます。

#### **Procedure**

ステップ **1 class-map**コマンドを使用して、トラフィッククラスを定義します。トラフィッククラスは、 トラフィックの分類に使用します。

次に、copp-sample-class と呼ばれる新しいマップを作成する例を示します。

class-map type control-plane copp-sample-class

- ステップ **2 policy-map** コマンドを使用して、トラフィック ポリシーを定義します 。トラフィック ポリ シー(ポリシー マップ)には、トラフィック クラスと、トラフィック クラスに適用する 1 つ または複数の CoPP 機能を含めます。トラフィック ポリシー内の CoPP の機能で、分類された トラフィックの処理方法が決まります。
- ステップ **3 control-plane** コマンド および **service-policy** コマンドを使用して、トラフィック ポリシー(ポ リシー マップ)をコントロール プレーンに適用します。

次に、コントロール プレーンにポリシー マップを適用する例を示します。

control-plane service-policy input copp-system-policy

copp-system-policyは常に設定され、適用されます。このコマンドを明示的に使用す る必要はありません。 **Note**

### **CoPP** と管理インターフェイス

Cisco NX-OS デバイスは、管理インターフェイス(mgmt0)をサポートしないハードウェア ベースの CoPP だけをサポートします。アウトオブバンド mgmt0 インターフェイスは CPU に 直接接続するため、CoPPが実装されているインバンドトラフィックハードウェアは通過しま せん。

mgmt0 インターフェイスで、ACL を設定して、特定タイプのトラフィックへのアクセスを許 可または拒否することができます。

#### **Related Topics**

IP ACL [の設定](cisco-nexus-9000-nx-os-security-configuration-guide-103x_chapter12.pdf#nameddest=unique_42) MAC ACL [の設定](cisco-nexus-9000-nx-os-security-configuration-guide-103x_chapter13.pdf#nameddest=unique_439)

## **CoPP** の注意事項と制約事項

CoPP に関する注意事項と制約事項は次のとおりです。

• 最初にstrictデフォルトCoPPポリシーを使用し、後で、データセンターおよびアプリケー ションの要件に基づいて CoPP ポリシーを変更することを推奨します。

- 第1世代のCisco Nexus 9000シリーズスイッチ(非EX/FX/FX2)は、送信元ベースのCoPP をサポートしていません。この制限は、クラウド スケールの ASIC ベースの Cisco Nexus スイッチには存在しません。
- **match-all** オプションはCoPPクラスマップではサポートされず、常に**match-any**オプショ ンにはデフォルトになります。
- CoPPのカスタマイズは継続的なプロセスです。CoPPを設定するときには、特定の環境で 使用されるプロトコルや機能のみならず、サーバ環境に必要なスーパーバイザ機能を考慮 する必要があります。これらのプロトコルや機能が変更されたら、CoPP を変更する必要 があります。
- CoPPを継続的にモニタすることを推奨します。ドロップが発生した場合は、CoPPがトラ フィックを誤ってドロップしたのか、または誤動作や攻撃に応答してドロップしたのかを 判定してください。いずれの場合も、状況を分析し、CoPP ポリシーを変更する必要を評 価します。
- 他のクラス マップで指定しないトラフィックはすべて、最後のクラス(デフォルト クラ ス)に配置されます。このクラス内のドロップをモニタし、これらのドロップが必要のな いトラフィックに基づいているのか、または設定されていないために追加が必要な機能の 結果であるかどうかを調査します。
- •アクセス コントロール リスト (ACL) を通してルータ プロセッサにリダイレクトする必 要のあるパケット(たとえば、ARPおよびDHCP)を判定するために、すべてのブロード キャストトラフィックがCoPPロジックを通して送信されます。リダイレクトする必要の ないブロードキャストトラフィックはCoPPロジックに対して照合され、準拠したパケッ トと違反したパケットの両方がハードウェア内でカウントされますが、CPUには送信され ません。CPU に送信しなければならないブロードキャスト トラフィックと、CPU に送信 する必要のないブロードキャスト トラフィックを異なるクラスに分離する必要がありま す。
- CoPPを設定した後、古いクラスマップや未使用のルーティングプロトコルなど、使用さ れていないものはすべて削除してください。
- CoPP ポリシーによって、ルーティング プロトコルなどのクリティカルなトラフィック、 またはデバイスへのインタラクティブなアクセスがフィルタリングされないように注意し てください。このトラフィックをフィルタリングすると、Cisco NX-OS デバイスへのリ モート アクセスが禁止され、コンソール接続が必要になる場合があります。
- Cisco NX-OS ソフトウェアは、出力 CoPP とサイレント モードをサポートしません。CoPP は、入力でのみサポートされます(コントロール プレーン インターフェイスに対して **service-policy output copp** コマンドは使用できません)。
- ハードウェアのアクセス コントロール エントリ(ACE)ヒット カウンタは、ACL 論理だ けで使用できます。CPU のトラフィックを評価するには、ソフトウェアの ACE ヒット カ ウンタと**show access-lists** および **show policy-map type control-plane** コマンドを使用しま す。
- Cisco NX-OS デバイスのハードウェアは、フォワーディング エンジン単位で CoPP を実行 します。CoPP は分散ポリシーをサポートしていません。したがって、レートを選択する

場合は、集約トラフィックでスーパーバイザモジュールに過剰な負荷をかけることのない 値にしてください。

- 複数のフローが同じクラスにマッピングされる場合、個々のフローの統計情報は使用でき ません。
- CoPP 機能をサポートする Cisco NX-OS リリースから、新しいプロトコルのその他のクラ スを含む CoPP 機能をサポートする Cisco NX-OS リリースにアップグレードする場合は、 CoPP の新しいクラスを使用可能にするためにセットアップ ユーティリティを **setup** コマ ンドで実行するか **copp profile** コマンドを実行する必要があります。
- コントロール プレーン ポリシング(CoPP)機能をサポートしている Cisco NX-OS リリー スから CoPP 機能をサポートしていない以前の Cisco NX-OS リリースへのダウングレード を実行する前に、**show incompatibility nxos bootflash:***filename* コマンドを使用して互換性 を確認しておく必要があります。非互換な部分が存在する場合は、ソフトウェアをダウン グレードする前に、ダウングレードイメージと互換性がない機能をすべて無効化してくだ さい。
- CoPP は無効にできません。これを無効にしようとすると、パケットは 50 パケット/秒。
- スキップ CoPP ポリシー オプションは、ネットワークのコントロール プレーンに影響を 与える可能性があるため、Cisco NX-OS 初期設定ユーティリティから削除されました。
- Cisco Nexus 9200シリーズスイッチは、10 kbpsの倍数でのみCoPPポリサーレートをサポー トします。10 kbpsの倍数でないレートが設定されている場合、そのレートは切り捨てられ ます。たとえば、55 Kbps のレートを設定しても、スイッチは 50 kbps を使用します。 (**show policy-maptype control-plane**コマンドで表示されるのはユーザ設定のレートです。 詳細については、「CoPP の設定の確認 (37 ページ)」を参照してください)。
- Cisco Nexus 9200 シリーズ スイッチでは、ip icmp redirect、IPv6 icmp redirect、ip ICMP unreachable、ipv6 icmp unreachable、および mtu-failure は同じ TCAM エントリを使用し、 これらがすべて分類されるクラスマップではポリシー中に最初の例外が存在します。CoPP 厳密プロファイルでは、クラス例外クラスマップに分類されます。別の CoP Pポリシーで は、最初の例外が異なるクラスマップ(たとえば、class-exception-diag)にある場合、残り の例外は同じクラスマップに分類されます。
- copp-system-class-fcoe クラスは Cisco Nexus 9200 シリーズ スイッチではサポートされてい ません。
- スタティック アCoPP ACL には、次のガイドラインと制限事項が適用されます。
	- Cisco Nexus 9200 シリーズ スイッチのみがスタティック CoPP ACL を使用します。
	- スタティック CoPP ACL は、別の CoPP クラスに再マッピングできます。
	- •スタティック CoPP ACL のアクセス コントロール エントリ(ACE)は変更または削 除できません。
	- CoPPACLにスタティックACLのサブストリングがある場合、このタイプのトラフィッ クに対してマッピングされます。たとえば、ACL に acl-mac-stp サブストリングが含 まれている場合、STP トラフィックはこの ACL のクラス マップに分類されます。
- スタティック CoPP ACL は、CoPP ポリシー内での位置、設定される順序、および **show policy-map type control-plane** コマンドの出力での表示に関係なく、ダイナミッ ク CoPP ACL よりも優先されます。
- CoPP ポリシーにスタティック CoPP ACL が必要です。これを行わないと、CoPP ポリ シーは拒否されます。
- Cisco Nexus リリース 9.2(2) 以降、Cisco Nexus 9300-EX、Cisco Nexus 9300-FX シリーズ ス イッチ、および Cisco Nexus 9500 プラットフォーム スイッチは、プロトコル ACL フィル タリングをサポートしています。このリリースでは、IPv6 ACL はサポートされていませ ん。
- Cisco NX-OS リリース 9.2(3) 以降では、Cisco Nexus 9300-EX、Cisco Nexus 9300-FX シリー ズ スイッチ、および Cisco Nexus 9500 プラットフォーム スイッチのダイナミック CoPP で IPv6 ACL がサポートされています。
- 出力 CoPP 用のプロトコル ACL フィルタリングには、次の制限があります。
	- 出力 CoPP ACL を定義すると、既存のルールを追加または削除できなくなります。こ れは、出力CoPPACLに付加されたすべてのクラスマップとポリシーマップに適用さ れます。
	- 既存の出力 CoPP を新しいポリシーで上書きすることはできません。新しいポリシー を追加する前に、既存の出力 CoPP を削除する必要があります。
	- 拒否アクションは適用されません。
	- すべてのエントリは TCAM でプログラムされ、同じエントリを持つ 2 つの MAC また は IP ACL が作成され、同じまたは異なるクラスマップにバインドされている場合、 異なる TCAM スペースを使用します。
	- 出力 CoPP でサポートされる TCAM カービングの最大数は 128 エントリです。24 エ ントリは予約済みで、残りの 104 エントリは出力 CoPP 用で、すべて倍幅です。これ は、52(Ipv4、mac、Ipv6)エントリのいずれかになります。
	- ポリサーを使用すると、cir と burst を 0 にして、トラフィックを完全にドロップでき ます。
	- SNMP MIB は、サポートされません。
- パケットが複数の例外条件を満たしている場合、CoPP は CoPP ACL が設定されている順 序に基づいてパケットを照合し、単一のクラスに対してのみ照合します。これは予期され た CoPP 動作です。

Cisco NX-OS リリース 9.3 (4) 以降では、UC FIB MISS 例外は CoPP クラス

(copp-system-p-class-exception)に対してカウントされます。したがって、パケットにTTL (accounted user class copp-system-p-class-exception-diag)と UC FIM MISS 例外の両方があ る場合、UC FIB MISS 例外と見なされます。この動作は、copp-system-p-class-exception ク ラスの順序が copp-system-p-class-exception-diag クラスよりも高い CoPP クラスの順位のた

めに発生します。NX-OS リリース 9.3(4) より前の NX-OS リリースでは、UC FIB MISS 例 外は CoPP ルールによって明示的に処理されませんでした。

- CoPP 処理は 2 つの段階で構成されます。最初の段階では、各クラスポリシーで実際のパ ケット サイズが再利用されますが、パケットが 2 番目の段階に入ると、44 バイトの内部 ヘッダーが追加されます。これにより、すべての CoPP クラスの適合ポリシーまたは違反 ポリシーが変更されます。この制限は、Cisco Nexus 9300-FX、Nexus 9300-FX2、Nexus 9364C、Nexus 9332C、および 9300-GX プラットフォーム スイッチに適用されます。
- Cisco NX-OS リリース 10.1 (2) 以降、CoPP は N9K-X9624D-R2 および N9K-C9508-FM-R2 プラットフォーム スイッチでサポートされます。
- Cisco NX-OS リリース 10.1(2) 以降、CoPP は N9K-C9364D-GX2A および N9K C9332D-GX2B プラットフォーム スイッチでサポートされます。
- Cisco NX-OS リリース 10.3(1)F 以降、Cisco Nexus 9800 プラットフォーム スイッチで CoPP ACL がサポートされます。
- Cisco Nexus 9800 プラットフォーム スイッチには、SUP CoPP ACL サポートに関する次の 制限があります。
	- ポリサー レートは、ステージ 1 で 161 PPS の倍数です。
	- ステージ 0 にはシェーパーがありません。
	- ステージ 2 の出力は LC/モジュール レベルで、ステージ 3 の出力は SUP/CPU レベル です。
	- ファブリック/FM は、インバンド パスに関与しません。
	- ステージ 1、ステージ 2、およびステージ 3 の CoPP ポリシーは PPS です。
	- カスタム CoPP では、ポリサー レートの変更のみがサポートされます。
- トラフィックの影響時のトラフィック損失を回避するには、Cisco Nexus 9300 GX、 FX/FX2/FX3、N9K-C9504-FM-G および N9K-C9508-FM-G スイッチ、および N9K-X9716D -GX ラインカードで CoPP クラスの通常の CIR 値を 2200 kbps に構成します。
- Cisco NX-OS リリース 10.3(2)F 以降、R/RX ラインカードを備えた Cisco Nexus 9504 および 9508 スイッチで、CoPP の ソース IP ベースのフィルタリングのサポートが追加されまし た。

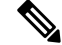

IPv6 の場合、ソース IP ベースのフィルタリングは、24b MSB ま でサポートされます。 (注)

# **CoPP** のデフォルト設定

次の表に、CoPP パラメータのデフォルト設定を示します。

**Table 1: CoPP** パラメータのデフォルト設定

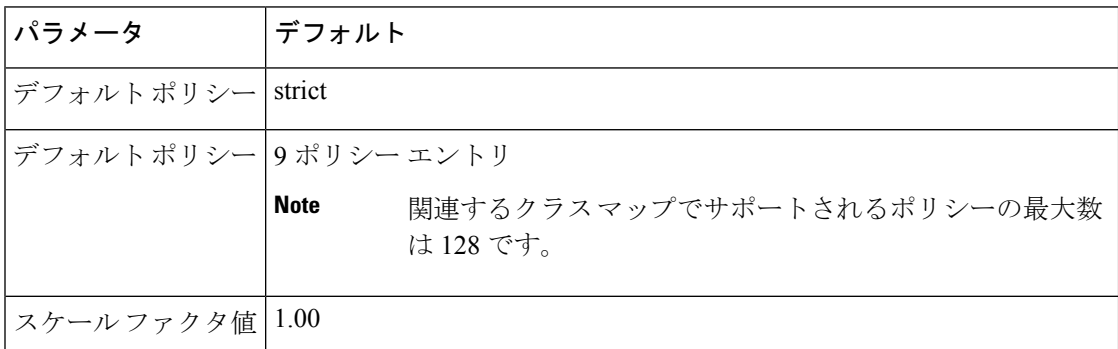

## **CoPP** の設定

ここでは、CoPP の設定方法について説明します。

## コントロール プレーン クラス マップの設定

コントロールプレーンポリシーのコントロールプレーンクラスマップを設定する必要があり ます。

トラフィックを分類するには、既存の ACL に基づいてパケットを照合します。ACL キーワー ドの permit および deny は、照合時には無視されます。

IP バージョン 4 (IPv4) および IP バージョン 6 (IPv6) のパケットに対してポリシーを設定で きます。

#### **Before you begin**

クラス マップ内で ACE ヒット カウンタを使用する場合は、IP ACL が設定してあることを確 認します。

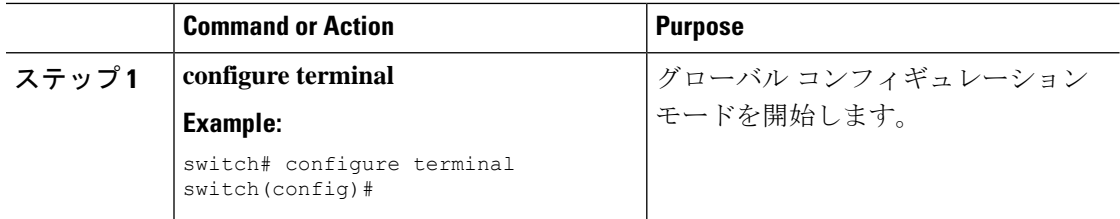

Ι

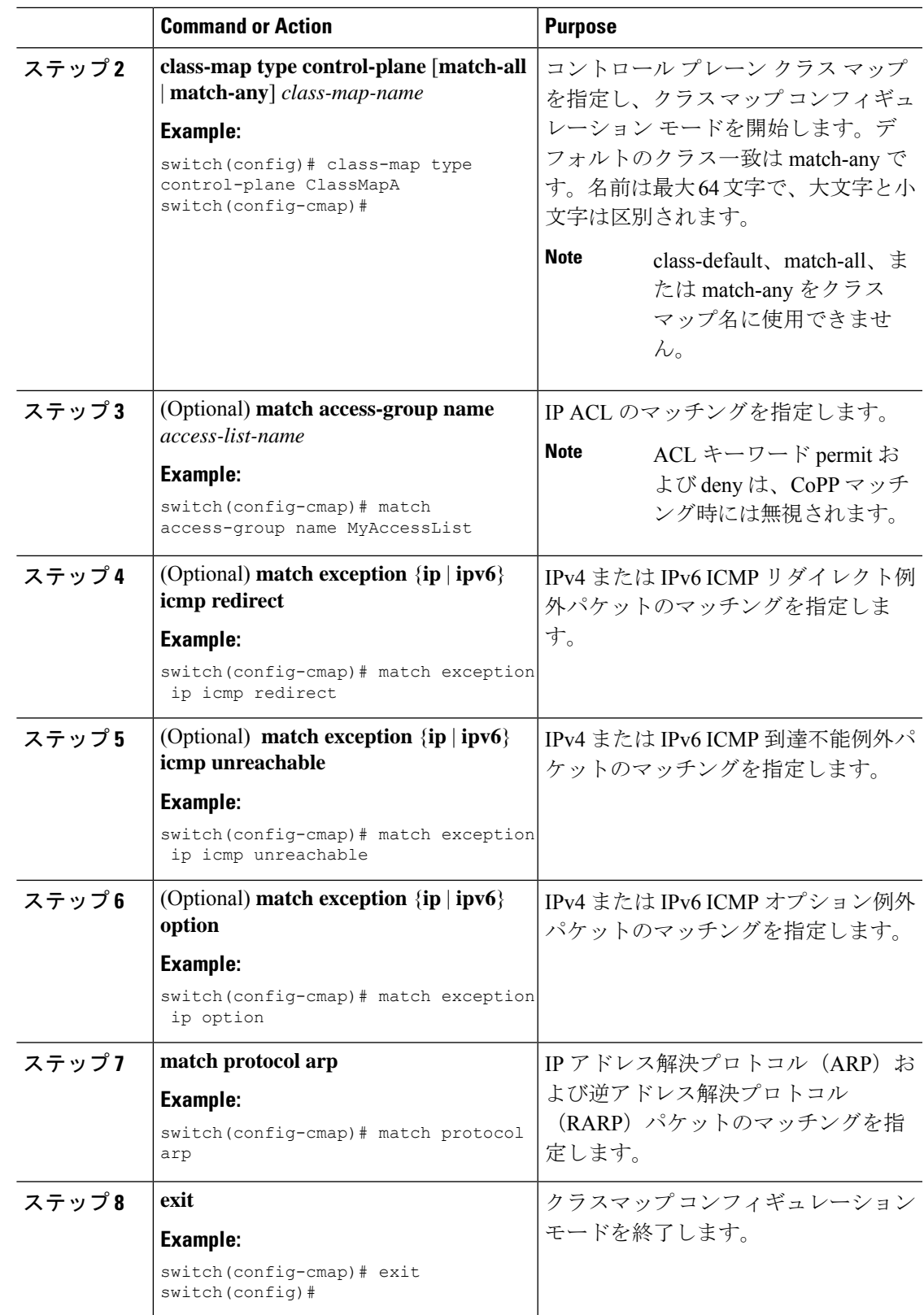

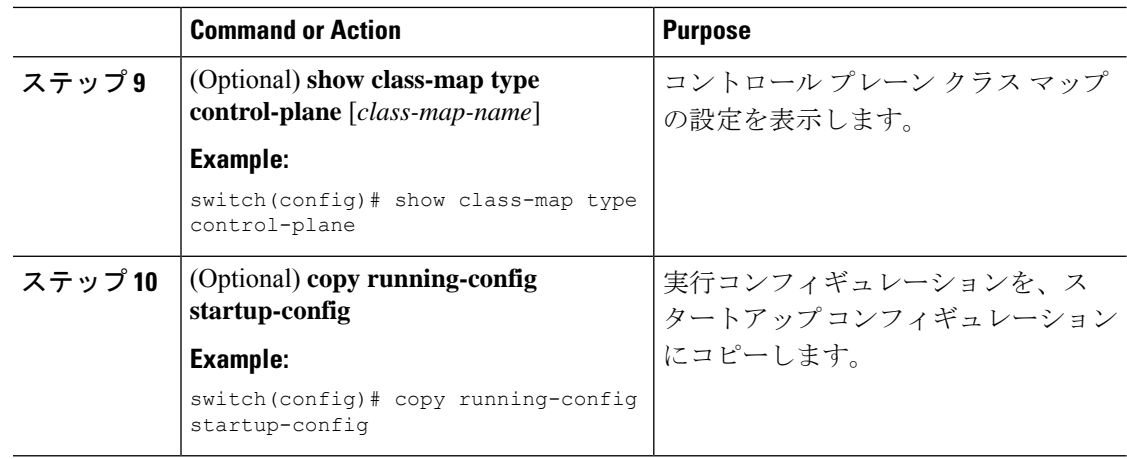

### コントロール プレーン ポリシー マップの設定

CoPPのポリシーマップを設定する必要があります。ポリシーマップにはポリシングパラメー タを含めます。クラスのポリサーを設定しなかった場合、次のデフォルトが設定されます。

- 50 パケット/秒 (pps)、32 パケットのバースト (Cisco Nexus 9300 および 9500 シリーズ、 3164Q、31128PQ、3232C、および 3264Q スイッチの場合)
- 150 キロビット/秒 (kbps)、32,000 バイトのバースト (Cisco Nexus 9200 シリーズ スイッ チの場合)

#### **Before you begin**

コントロール プレーン クラス マップが設定してあることを確認します。

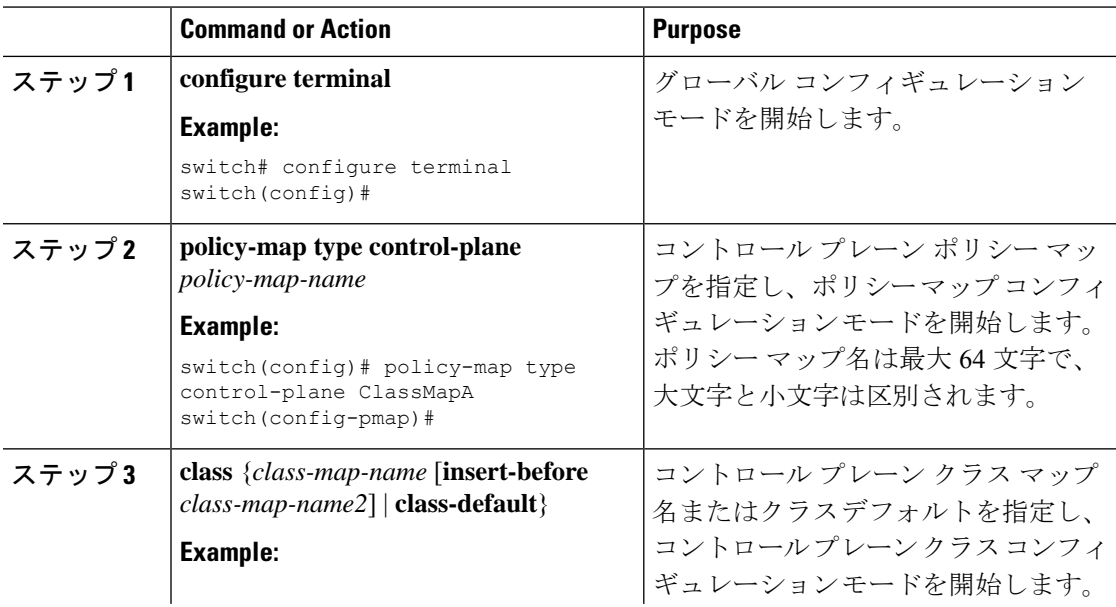

I

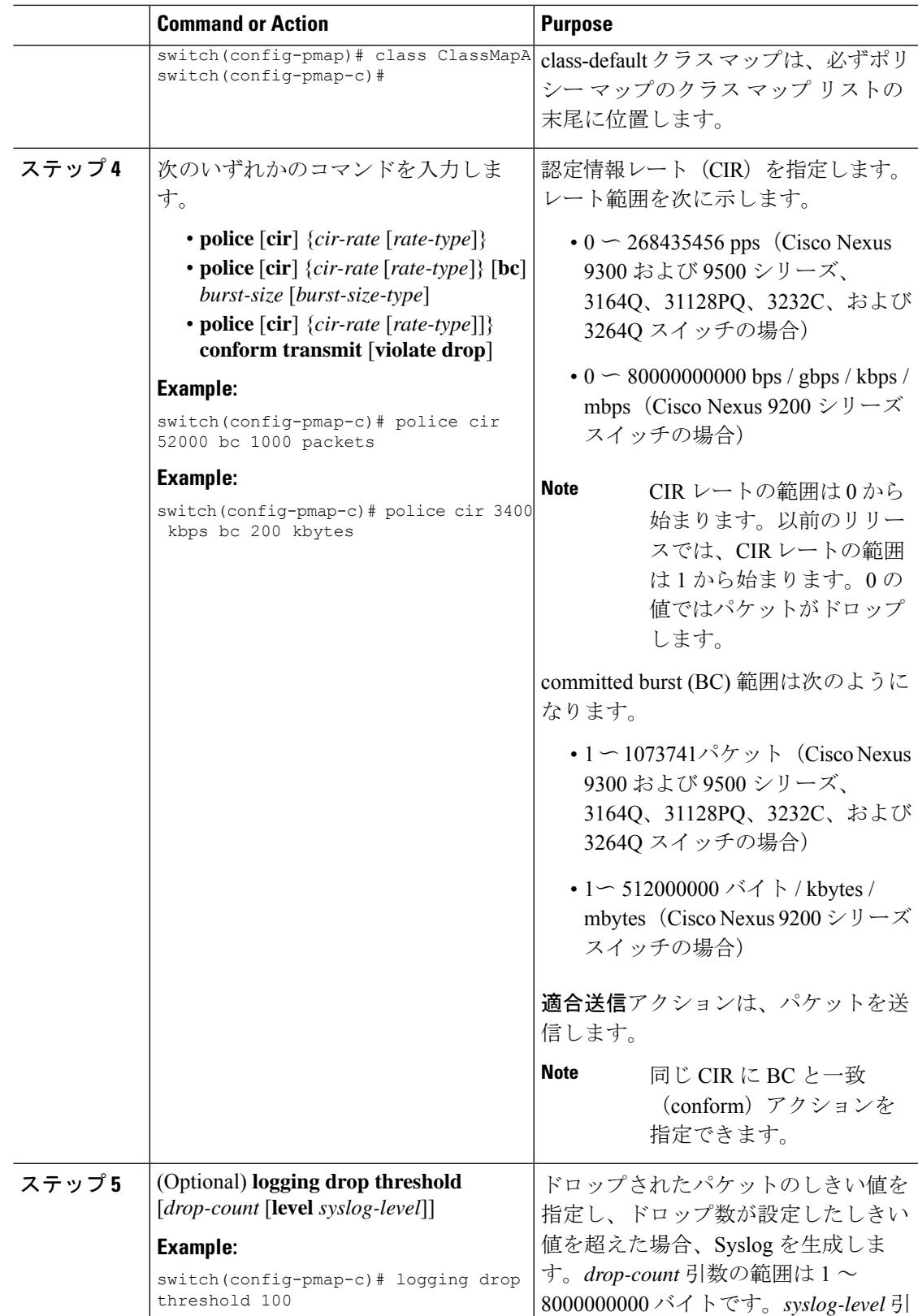

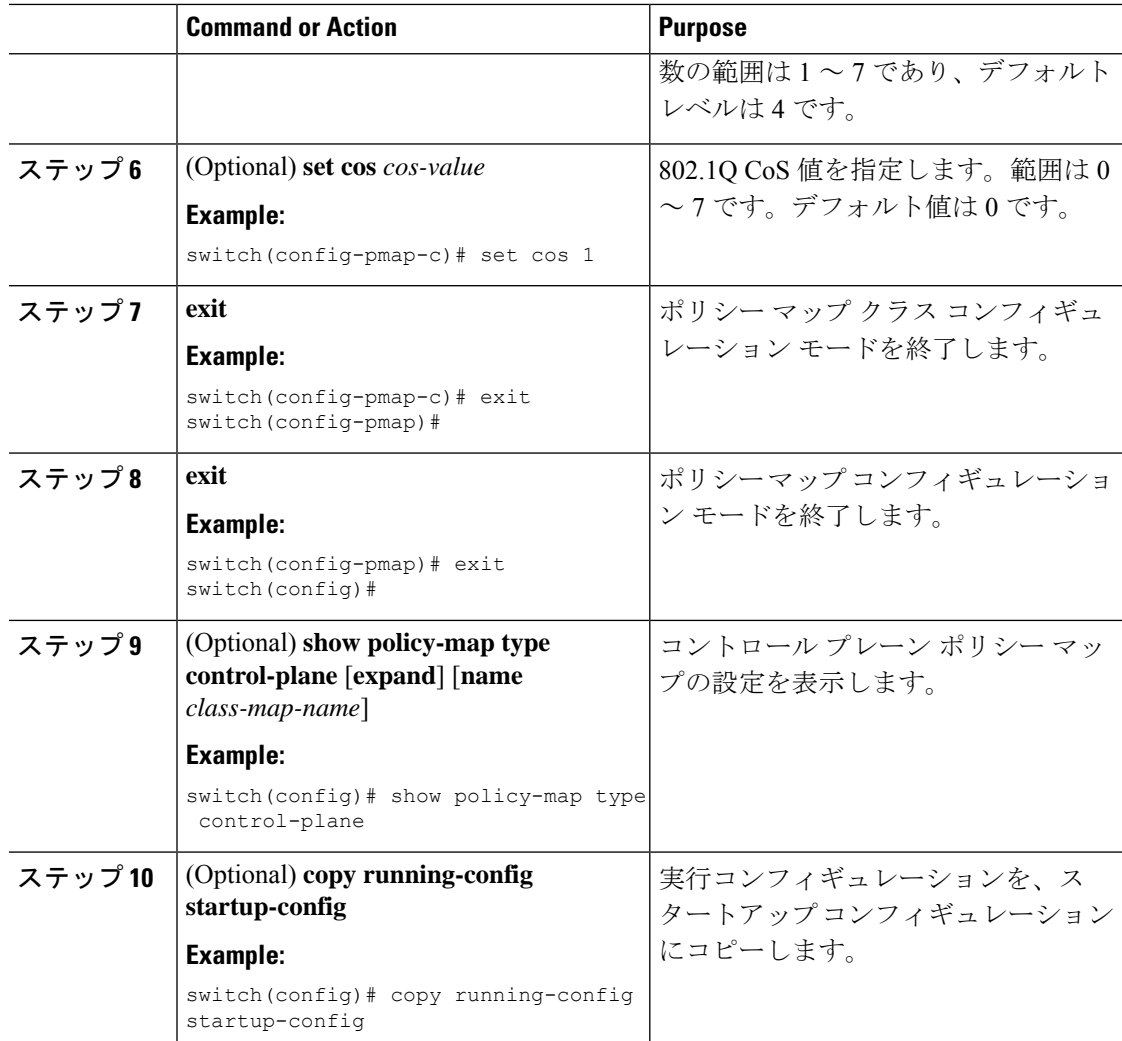

**Related Topics**

コントロール プレーン クラス マップの設定 (24 ページ)

## コントロール プレーン サービス ポリシーの設定

CoPP サービス ポリシーに対して 1 つまたは複数のポリシー マップを設定できます。

CoPP ポリシーを変更し CoPP のカスタム ポリシーを適用しようとした場合、ハードウェア内 では非アトミックとして設定され、次のメッセージが表示されます。 This operation can cause disruption of control traffic. Proceed  $(y/n)$ ? [no] y 2013 Nov 13 23:16:46 switch %ACLQOS-SLOT24-5-ACLQOS\_NON\_ATOMIC: Non atomic ACL/QoS policy update done for CoPP 2013 Nov 13 23:16:46 switch %ACLQOS-SLOT23-5-ACLQOS\_NON\_ATOMIC: Non atomic ACL/QoS policy update done for CoPP 2013 Nov 13 23:16:46 switch %ACLQOS-SLOT21-5-ACLQOS\_NON\_ATOMIC: Non atomic ACL/QoS policy update done for CoPP 2013 Nov 13 23:16:46 switch %ACLQOS-SLOT25-5-ACLQOS\_NON\_ATOMIC: Non atomic ACL/QoS policy update done for CoPP 2013 Nov 13 23:16:46 switch %ACLQOS-SLOT26-5-ACLQOS\_NON\_ATOMIC: Non atomic ACL/QoS policy update done for CoPP 2013 Nov 13 23:16:46 switch %ACLQOS-SLOT22-5-ACLQOS\_NON\_ATOMIC: Non atomic ACL/QoS policy update done for CoPP 2013 Nov 13 23:16:46 switch %ACLQOS-SLOT4-5-ACLQOS\_NON\_ATOMIC: Non atomic ACL/QoS policy update done for CoPP **Note**

#### **Before you begin**

コントロール プレーン ポリシー マップが設定してあることを確認します。

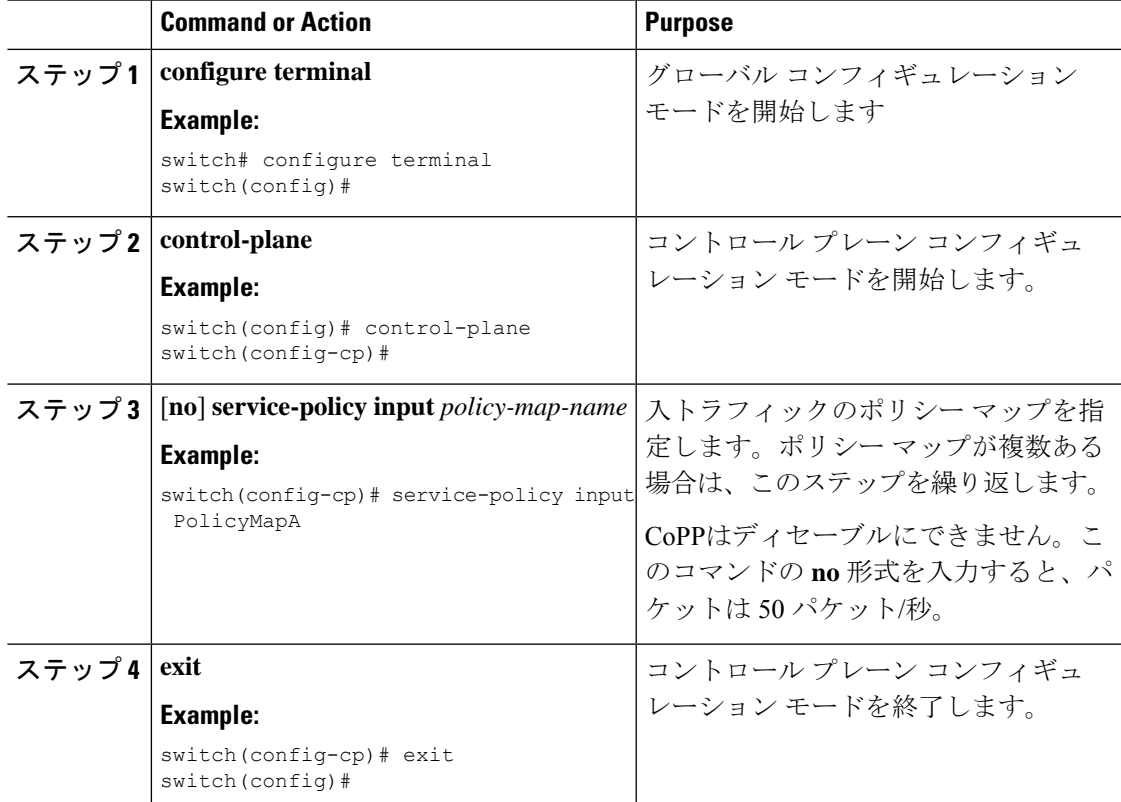

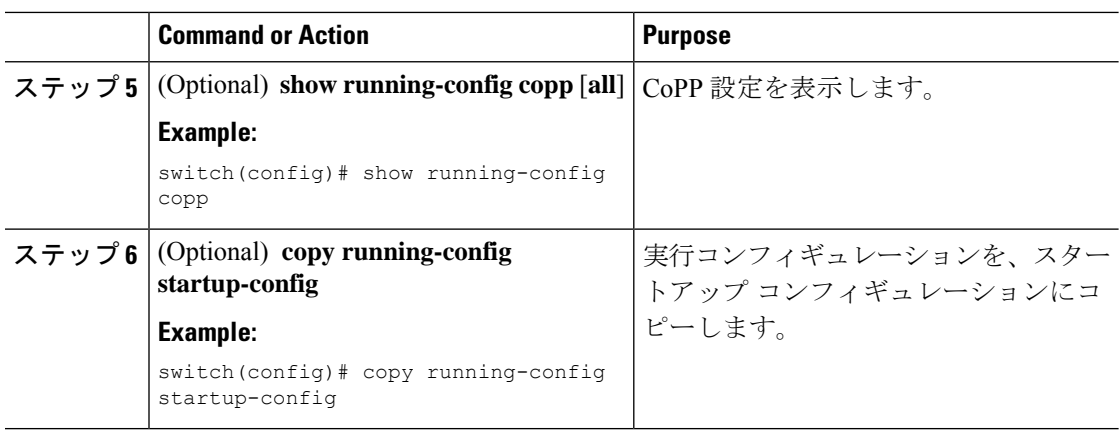

#### **Related Topics**

コントロール プレーン ポリシー マップの設定 (26 ページ)

## ラインカードごとの **CoPP** のスケール ファクタの設定

ラインカードごとの CoPP のスケール ファクタを設定できます。

スケール ファクタの設定は、特定のラインカードに適用された CoPP のポリシーのポリサー レートのスケーリングに使用されます。受け入れ値は 0.10 ~ 2.00 です。特定のラインカード に対して現在のCoPPポリシーを変更せずに、ポリサーレートを増加または削減できます。変 更はすぐに有効となるため、CoPP ポリシーを再適用する必要はありません。

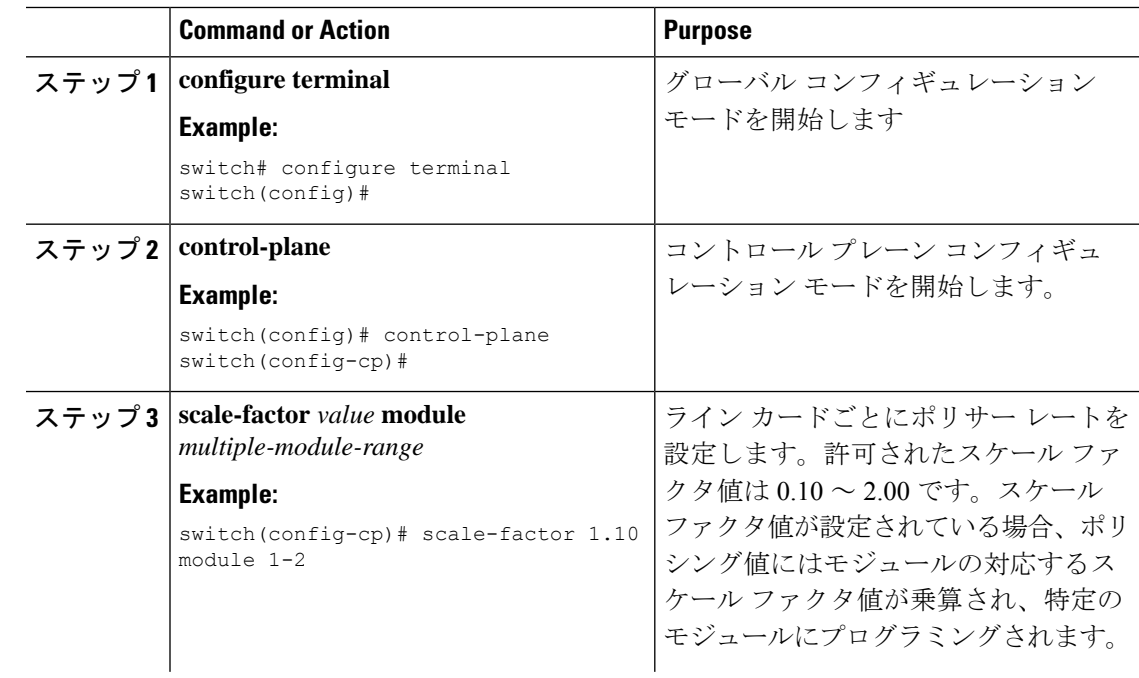

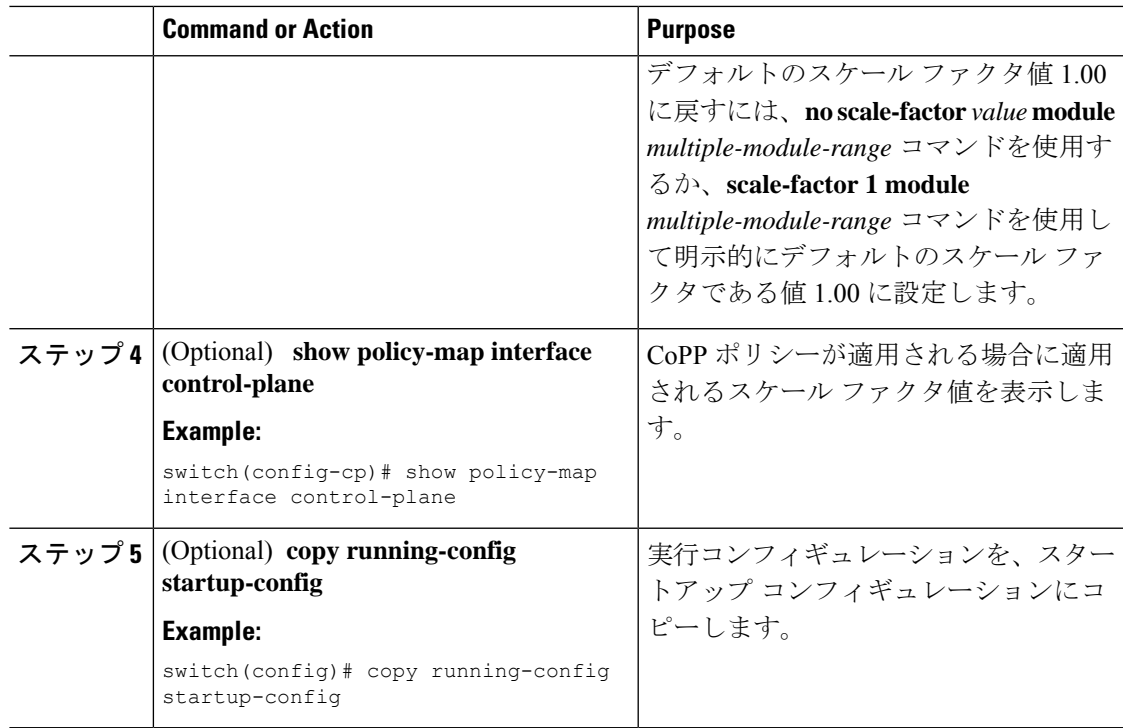

## デフォルトの **CoPP** ポリシーの変更または再適用

別のデフォルト CoPP ポリシーに変更したり、同じデフォルト CoPP ポリシーを再適用したり することができます。

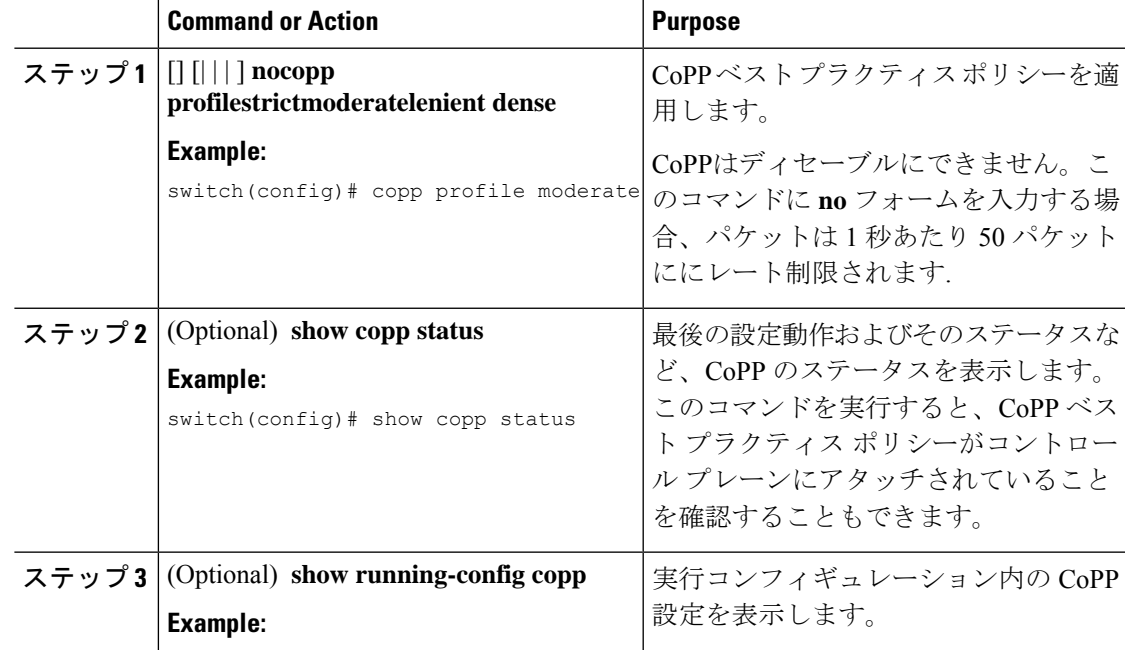

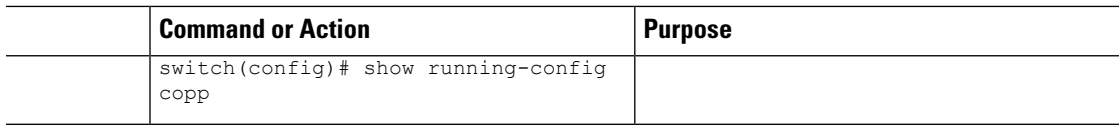

#### **Related Topics**

セットアップ ユーティリティによるデフォルト CoPP ポリシーの変更または再適用 (43 ページ)

### **CoPP** ベスト プラクティス ポリシーのコピー

CoPPベストプラクティスポリシーは読み取り専用です。その設定を変更する場合は、それを コピーする必要があります。

#### **Procedure**

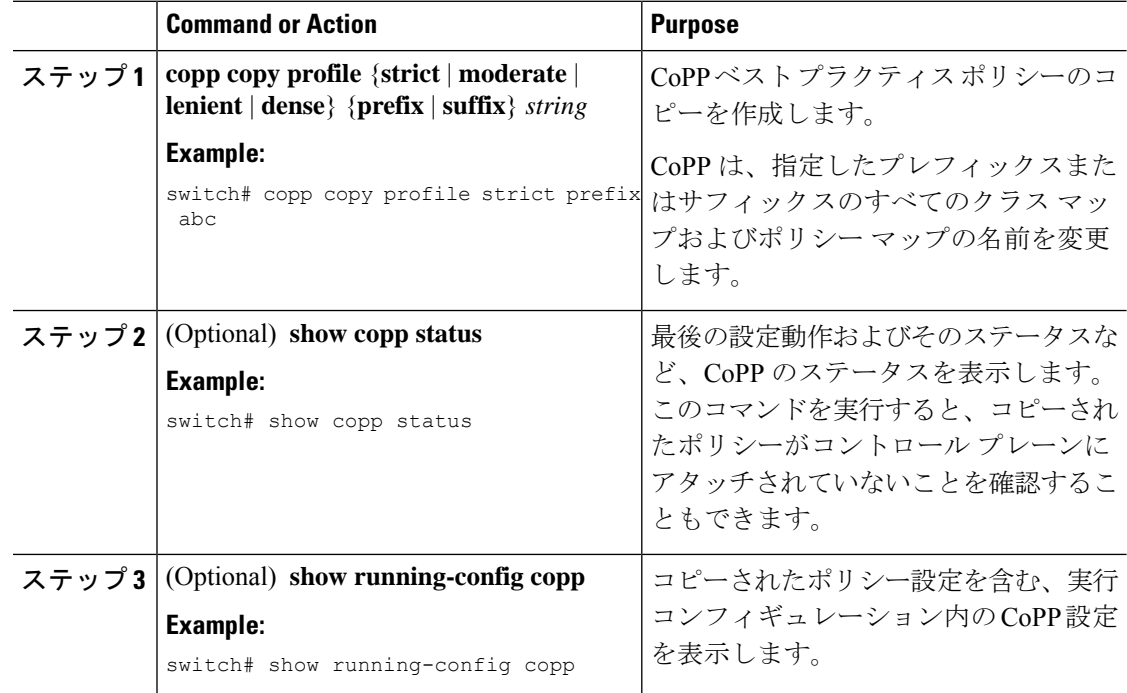

# 出力 **CoPP** のプロトコル **ACL** フィルタリング

出力CoPPのプロトコルACLフィルタリングにより、NX-OSスイッチは、ホストMAC、IPv4、 および IPv6 アドレスに基づいてコントロール プレーンへのすべてのトラフィックをフィルタ リングできます。

### 出力 **CoPP** の **ARP ACL** フィルタリングの構成

出力 CoPP で、MAC ACL フィルタリングを構成できます。

#### **Before you begin**

コントロール プレーン ポリシー マップが設定してあることを確認します。

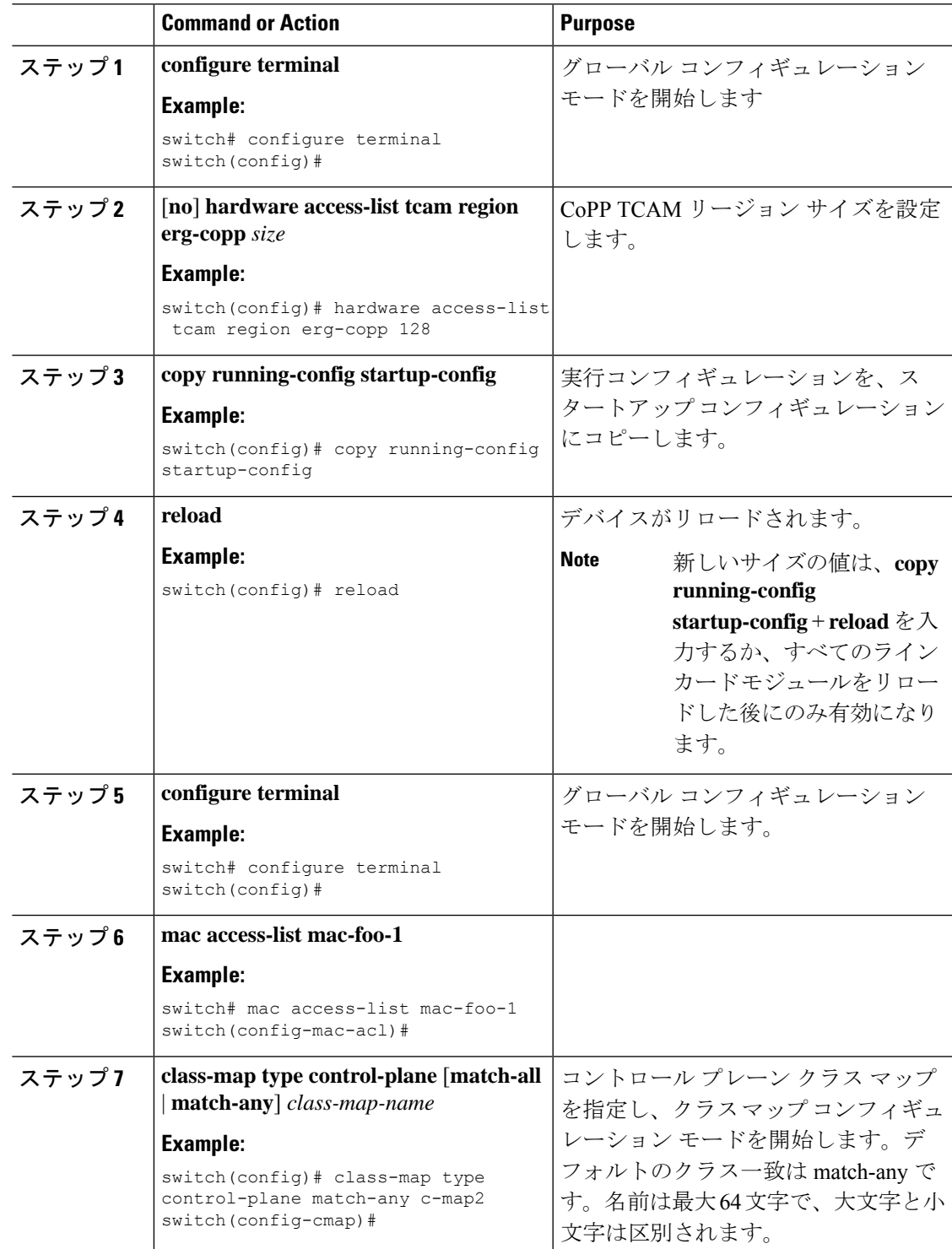

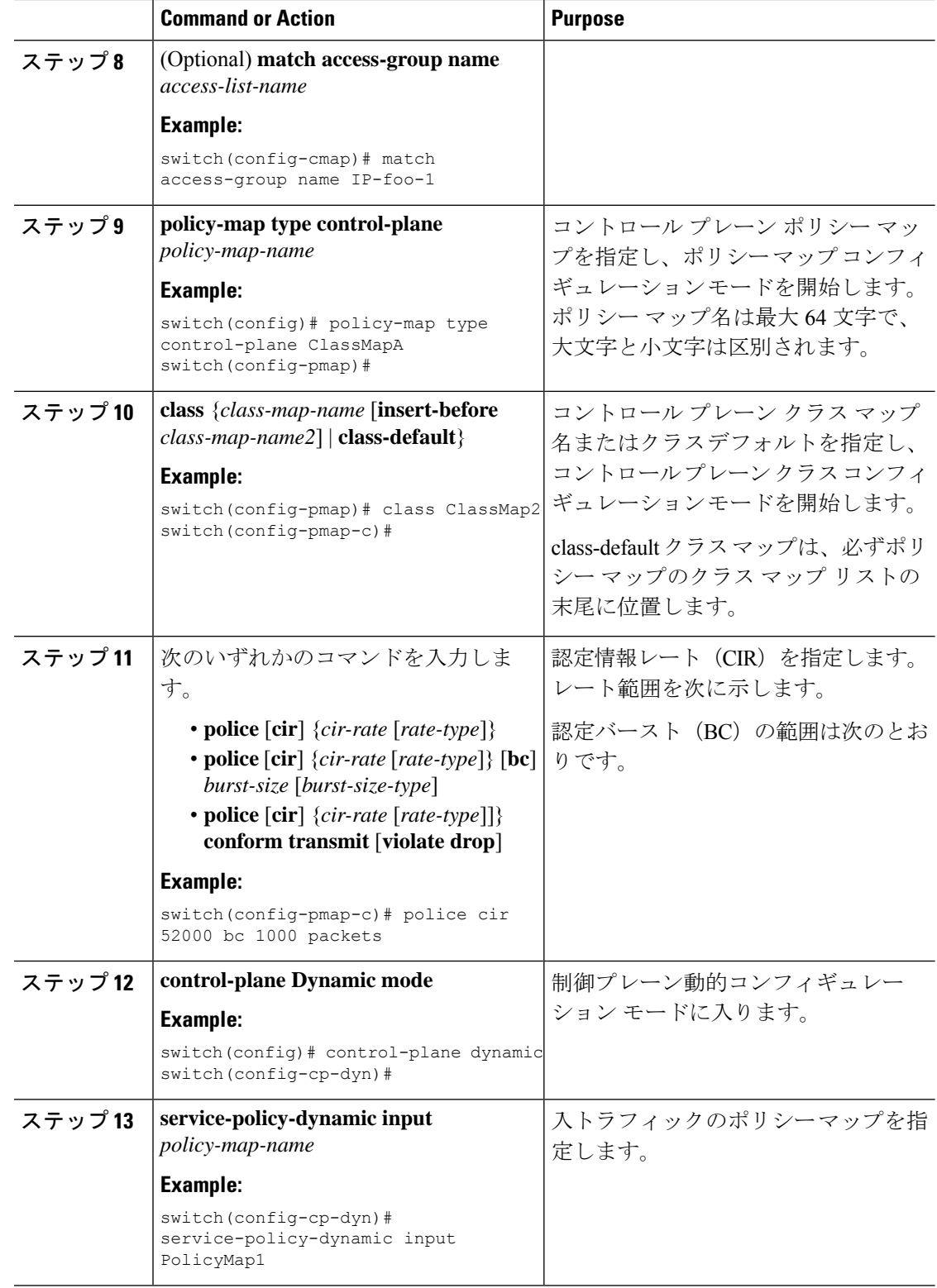

٦

### 出力 **CoPP** の **IP ACL** フィルタリングの構成

出力 CoPP で IP ACL フィルタリングを設定できます。

#### 始める前に

コントロール プレーン ポリシー マップが設定してあることを確認します。

#### 手順

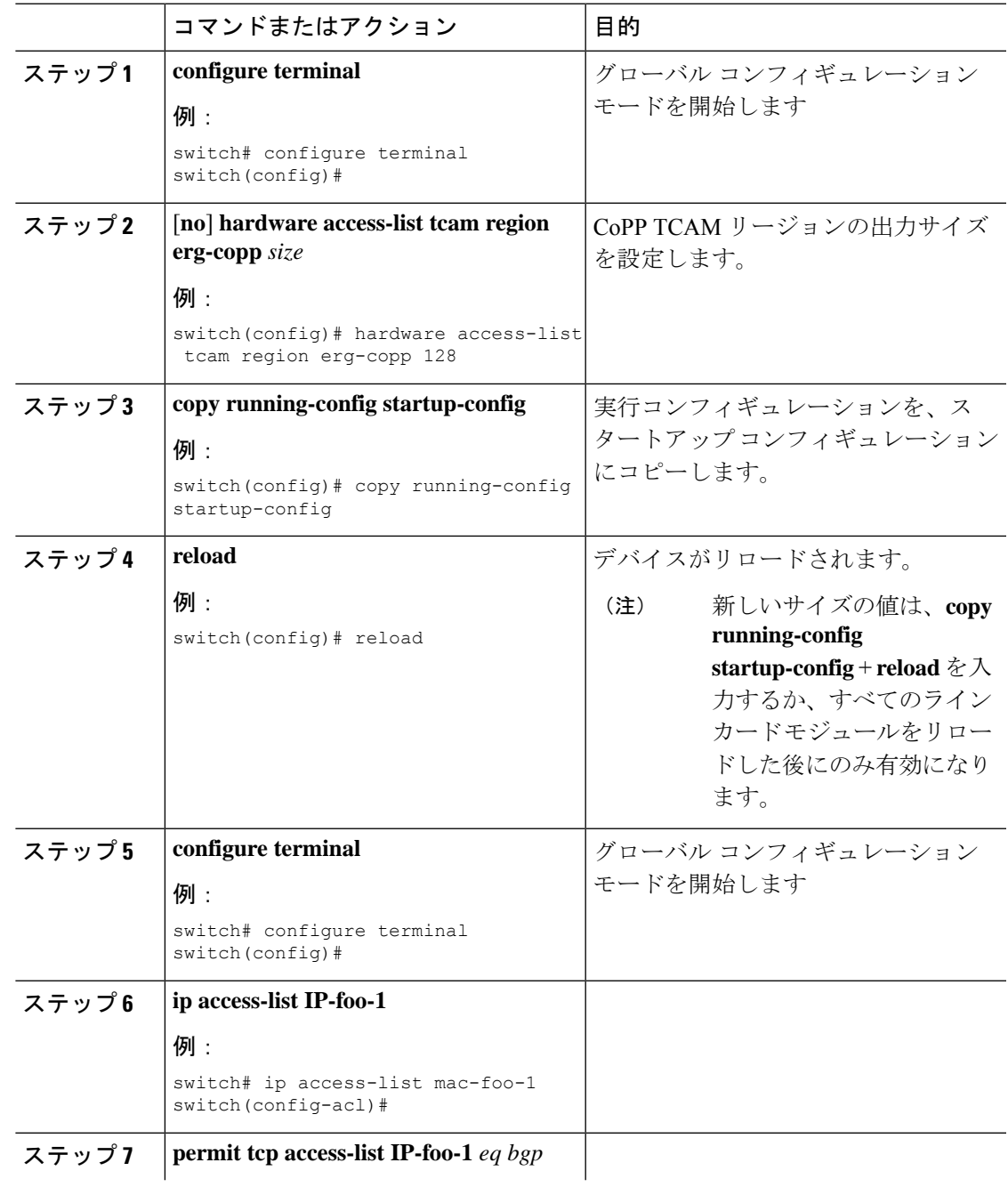

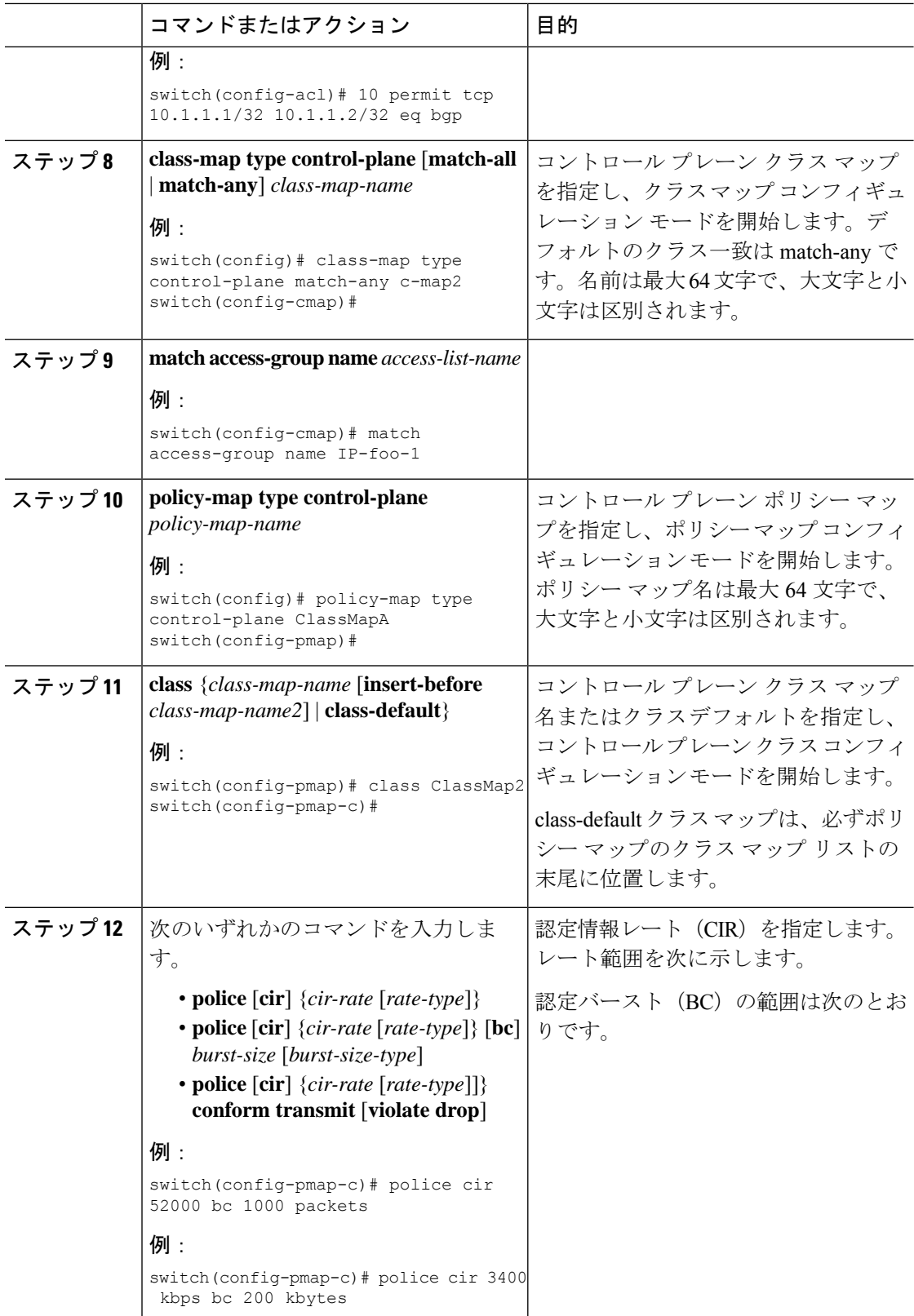

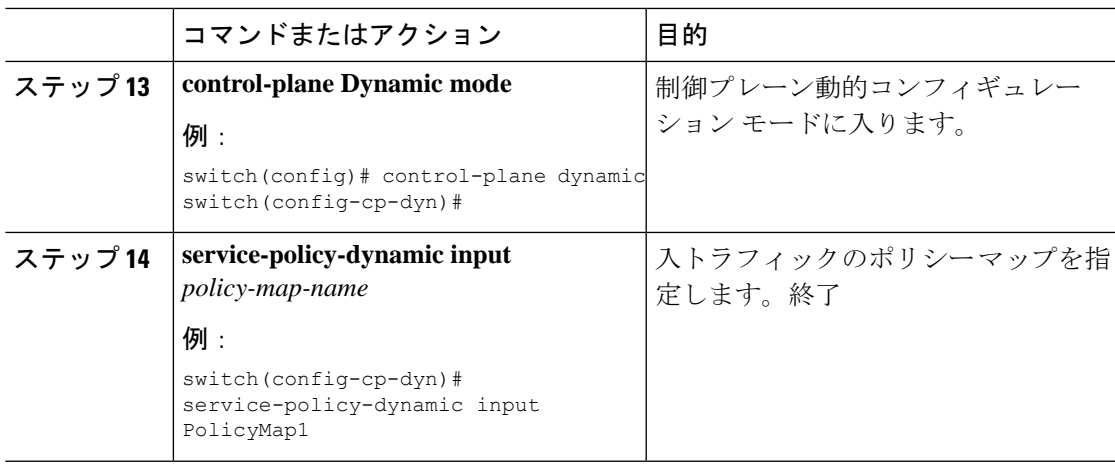

# **CoPP** の設定の確認

CoPP の設定情報を表示するには、次のいずれかの作業を行います。

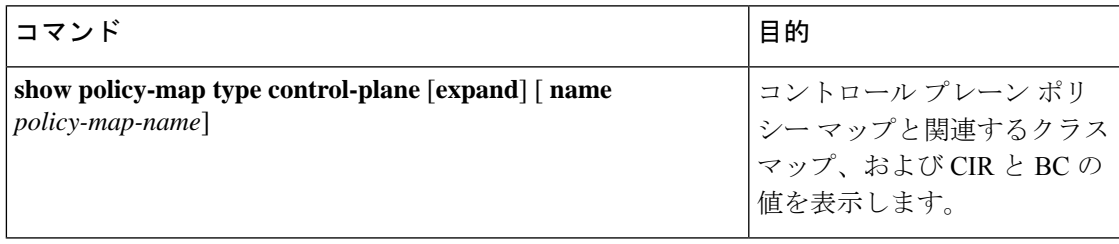

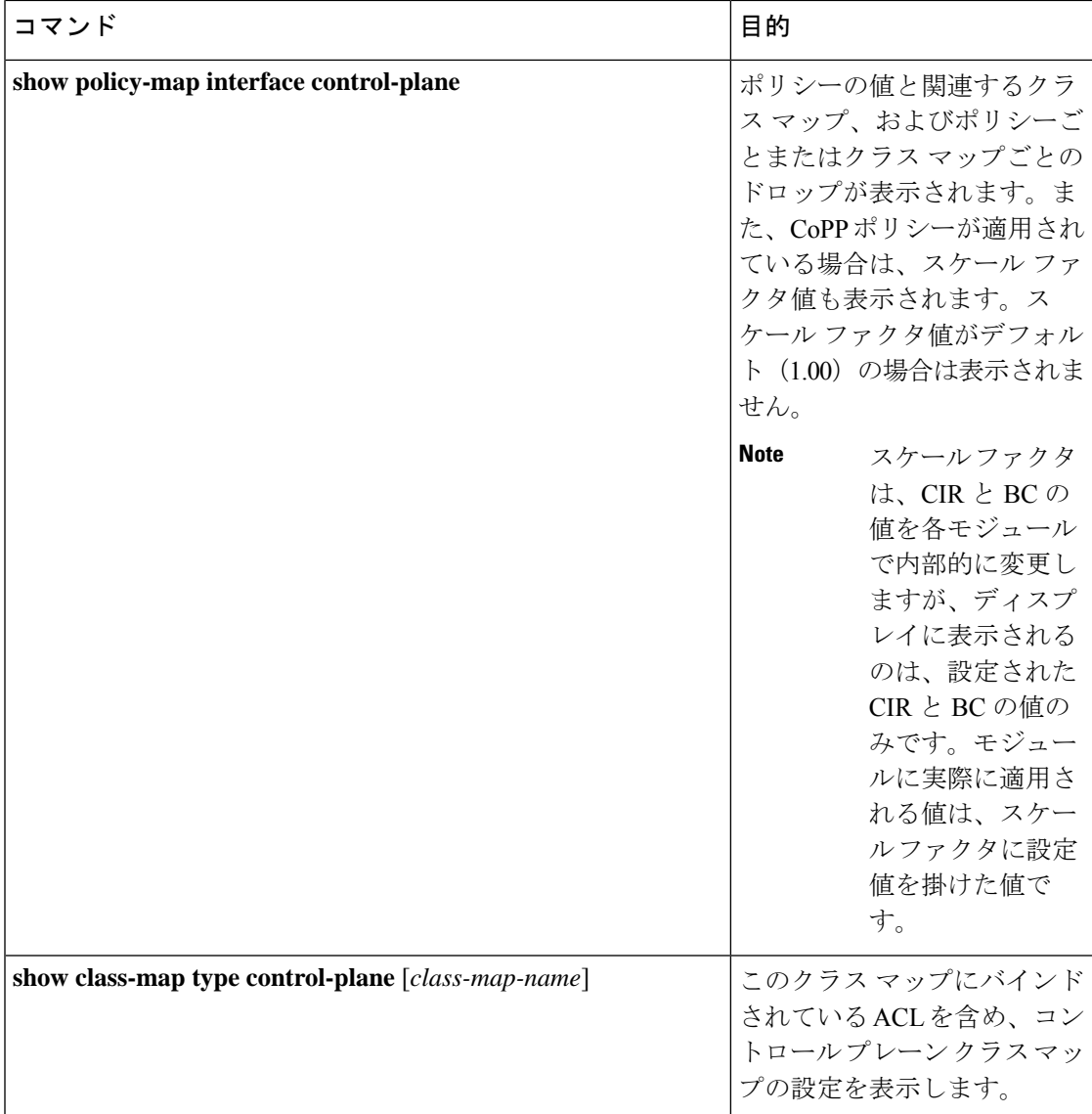

 $\mathbf{r}$ 

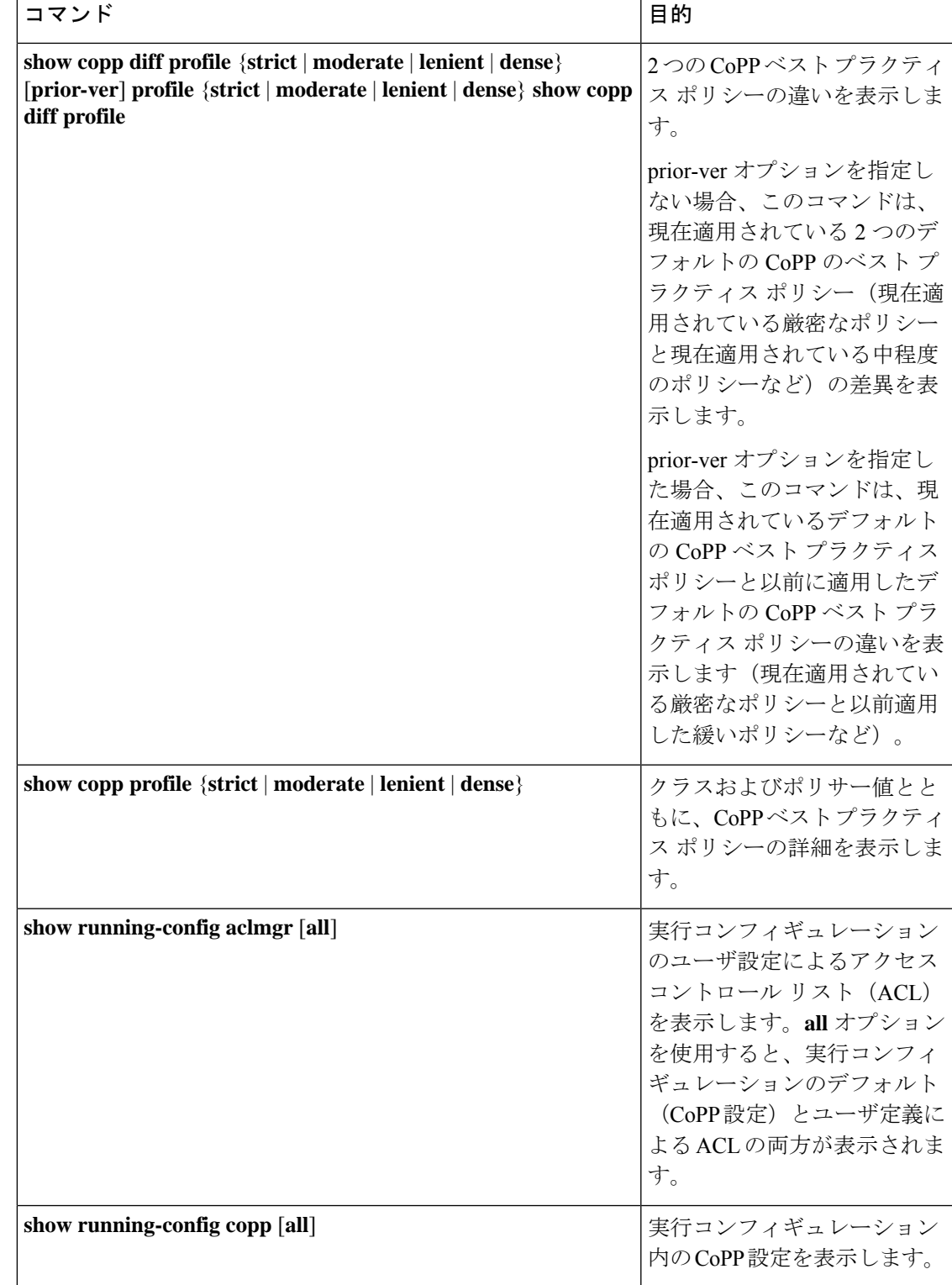

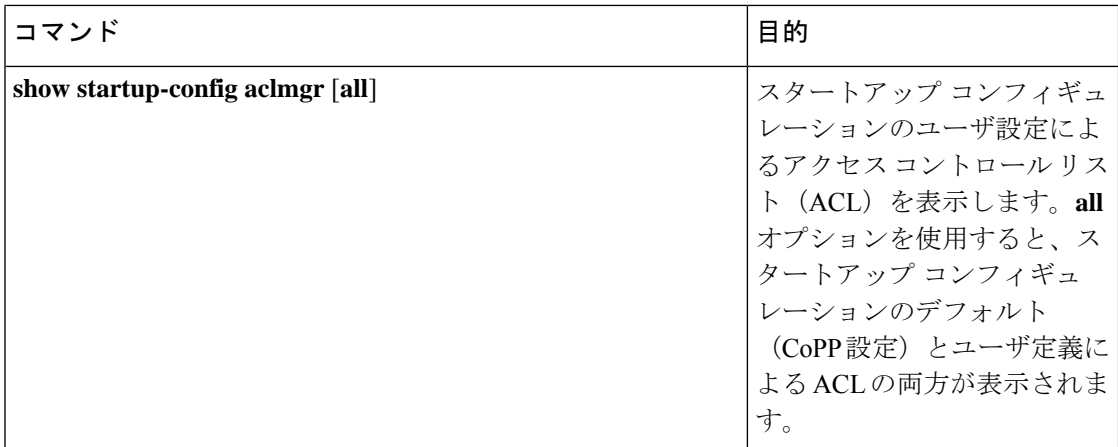

# **CoPP** 設定ステータスの表示

#### **Procedure**

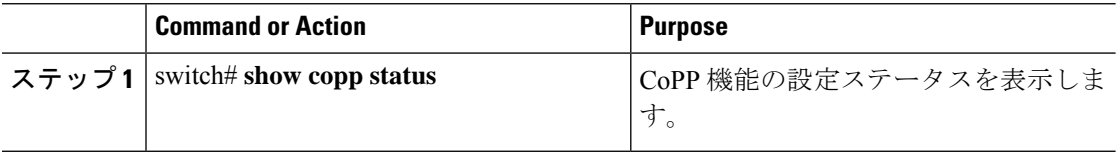

#### **Example**

次に、CoPP 設定ステータスを表示する例を示します。

switch# **show copp status**

# **CoPP** のモニタリング

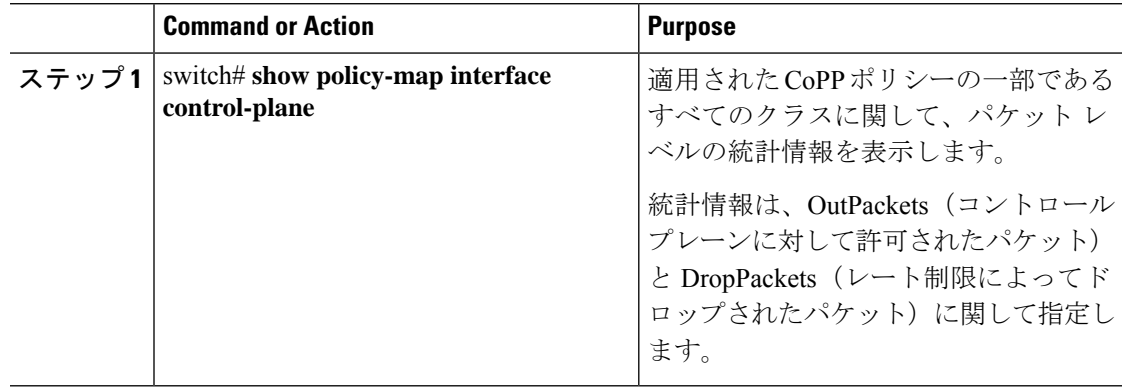

#### **Example**

次に、CoPP をモニタする例を示します。

switch# **show policy-map interface control-plane** Control Plane Service-policy input: copp-system-p-policy-strict class-map copp-system-p-class-critical (match-any) set cos 7 police cir 19000 pps , bc 128 packets module 4 : transmitted 373977 packets; dropped 0 packets;

## **SNMP** での **CoPP** のモニタリング

Cisco Nexus リリース 9.2(3) 以降、CoPP は Cisco クラスベース QoS MIB(cbQoSMIB)をサポー トします。CoPP 要素はすべて、SNMP を使用してモニタできるようになりました(ただし変 更は不可)。この機能は、コントロールプレーンにアタッチされたポリシーとサブ要素(クラ ス、一致ルール、セットアクションなど)にのみ適用されます。コントロールプレーンで使 用されていないポリシーの要素は、SNMP では見えません。

次の cbQoSMIB テーブルがサポートされます。

- ccbQosServicePolicy
- cbQosInterfacePolicy
- cbQosObjects
- cbQosPolicyMapCfg
- cbQosClassMapCfg
- cbQosMatchStmtCfg
- cbQosPoliceCfg
- cbQosSetCfg

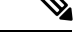

(注) SNMP MIB は、ダイナミック CoPP ではサポートされていません。

# **CoPP** 統計情報のクリア

#### **Procedure**

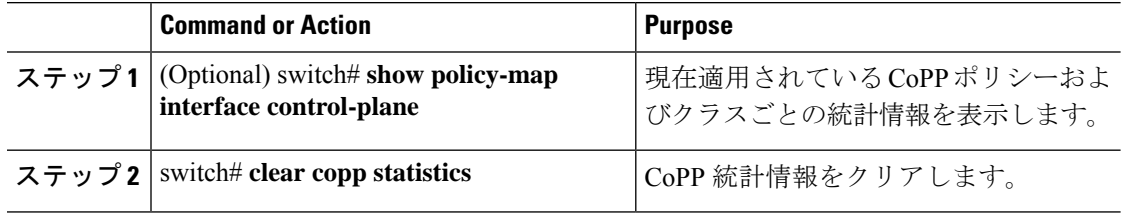

#### **Example**

次に、インターフェイス環境で、CoPP 統計情報をクリアする例を示します。

switch# **show policy-map interface control-plane** switch# **clear copp statistics**

## **CoPP** の設定例

ここでは、CoPP の設定例を示します。

### **CoPP** の設定例

次に、IP ACL と MAC ACL を使用する CoPP を設定する例を示します。

configure terminal ip access-list copp-system-p-acl-igmp permit igmp any 10.0.0.0/24 ip access-list copp-system-p-acl-msdp permit tcp any any eq 639 mac access-list copp-system-p-acl-arp permit any any 0x0806 ip access-list copp-system-p-acl-tacas permit udp any any eq 49 ip access-list copp-system-p-acl-ntp permit udp any 10.0.1.1/23 eq 123 ip access-list copp-system-p-acl-icmp permit icmp any any class-map type control-plane match-any copp-system-p-class-critical match access-group name copp-system-p-acl-igmp match access-group name copp-system-p-acl-msdp

class-map type control-plane match-any copp-system-p-class-normal

match access-group name copp-system-p-acl-icmp match exception ip icmp redirect match exception ip icmp unreachable match exception ip option policy-map type control-plane copp-system-p-policy class copp-system-p-class-critical police cir 19000 pps bc 128 packets conform transmit violate drop

class copp-system-p-class-important police cir 500 pps bc 128 packets conform transmit violate drop

class copp-system-p-class-normal police cir 300 pps bc 32 packets conform transmit violate drop

class class-default police cir 50 pps bc 32 packets conform transmit violate drop

control-plane service-policy input copp-system-p-policy

CoPP クラスを作成し、ACL を関連付けるには、次のようにします。

class-map type control-plane copp-arp-class match access-group name copp-arp-acl

CoPP ポリシーにクラスを追加するには、次のようにします。

policy-map type control-plane copp-system-policy class copp-arp-class police pps 500

## セットアップ ユーティリティによるデフォルト **CoPP** ポリシーの変更 または再適用

セットアップ ユーティリティを使用して CoPP のデフォルト ポリシーを再適用する例を次に 示します。

#### switch# **setup**

---- Basic System Configuration Dialog ----

This setup utility will guide you through the basic configuration of the system. Setup configures only enough connectivity for management of the system.

\*Note: setup is mainly used for configuring the system initially, when no configuration is present. So setup always assumes system defaults and not the current system configuration values.

Press Enter at anytime to skip a dialog. Use ctrl-c at anytime to skip the remaining dialogs.

Would you like to enter the basic configuration dialog (yes/no): yes

Do you want to enforce secure password standard (yes/no)[y]: <CR> Create another login account (yes/no) [n]: n Configure read-only SNMP community string (yes/no) [n]: n Configure read-write SNMP community string (yes/no) [n]: n Enter the switch name : <CR> Enable license grace period? (yes/no) [n]: n Continue with Out-of-band (mgmt0) management configuration? (yes/no) [y]: n Configure the default gateway? (yes/no) [y]: n Configure advanced IP options? (yes/no) [n]: <CR> Enable the telnet service? (yes/no) [n]: y Enable the ssh service? (yes/no) [y]: <CR> Type of ssh key you would like to generate (dsa/rsa) : <CR> Configure the ntp server? (yes/no) [n]: n Configure default interface layer (L3/L2) [L3]: <CR> Configure default switchport interface state (shut/noshut) [shut]: <CR> Configure best practices CoPP profile (strict/moderate/lenient/dense/skip) [strict]: strict The following configuration will be applied: password strength-check no license grace-period no telnet server enable no system default switchport system default switchport shutdown policy-map type control-plane copp-system-p-policy Would you like to edit the configuration? (yes/no) [n]: <CR> Use this configuration and save it? (yes/no) [y]: y switch#

## **CoPP** に関する追加情報

ここでは、CoPP の実装に関する追加情報について説明します。

#### 関連資料

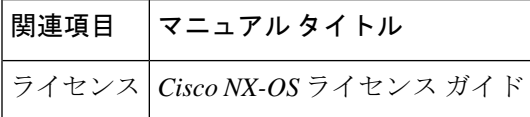

Ι

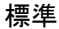

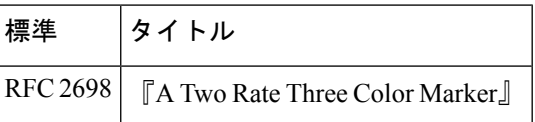

I

翻訳について

このドキュメントは、米国シスコ発行ドキュメントの参考和訳です。リンク情報につきましては 、日本語版掲載時点で、英語版にアップデートがあり、リンク先のページが移動/変更されている 場合がありますことをご了承ください。あくまでも参考和訳となりますので、正式な内容につい ては米国サイトのドキュメントを参照ください。